# PRODUTO EDUCACIONAL

**Uma proposta didática para o desenvolvimento do Pensamento Computacional nas aulas deMatemática por meio da construção de aplicativos**

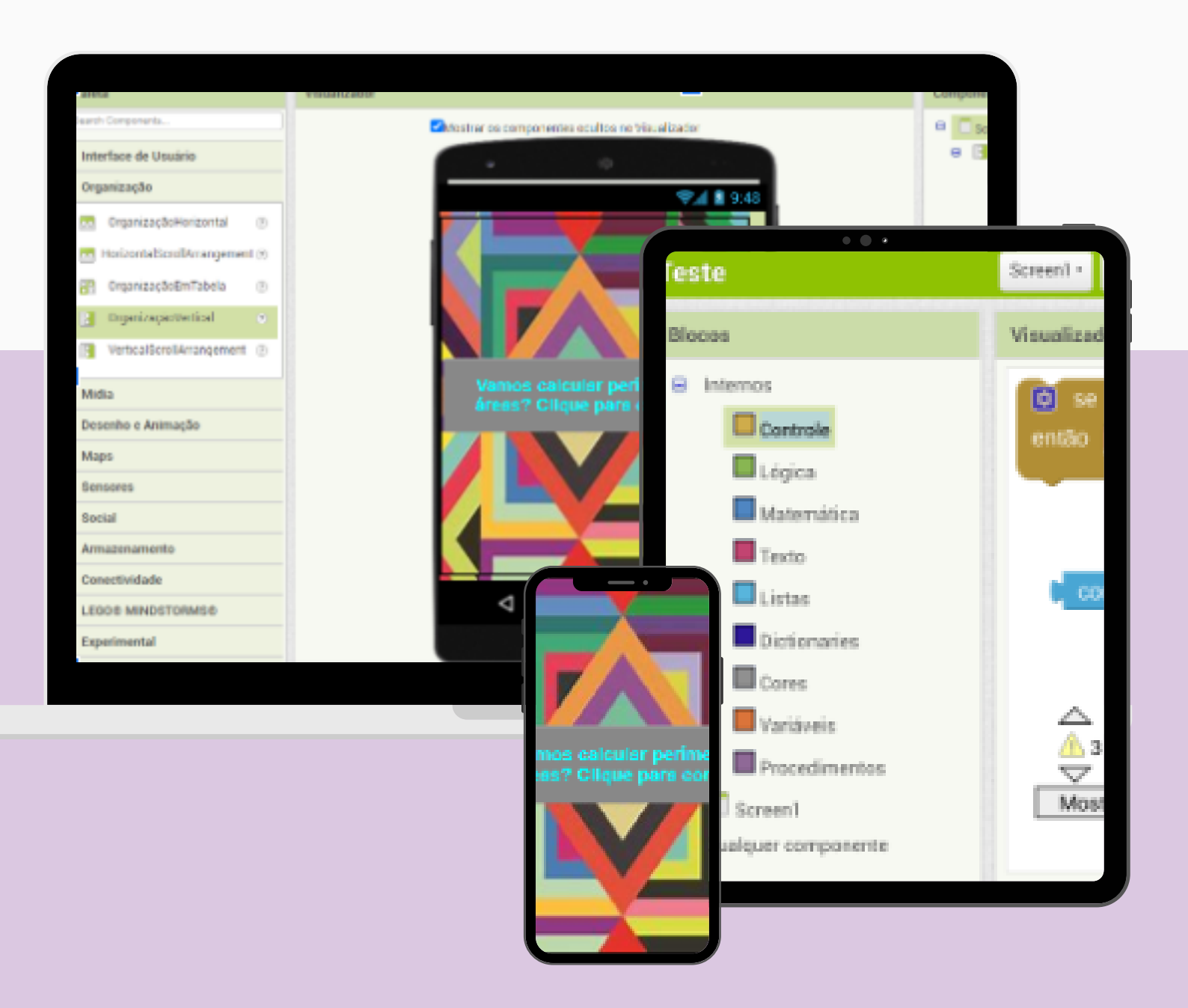

# **DEISE GUDER**

# **CARINE GELTRUDES WEBBER**

# MESTRADO PROFISSIONAL EM ENSINO **D E C I Ê N C I A S E M A T E M Á T I C A - U C S**

**2 0 2 3**

# APRESENTAÇÃO

Olá, professor (a)! Seja bem-vindo (a)!

Apresenta-se a seguir um Guia Didático que se refere ao Produto Educacional vinculado à dissertação "DESENVOLVIMENTO DO PENSAMENTO COMPUTACIONAL NAS AULAS DE MATEMÁTICA POR MEIO DA CONSTRUÇÃO DE APLICATIVOS"<sup>1</sup>, desenvolvida pela Profa. Deise Guder, sob a orientação da Profa. Dra. Carine Geltrudes Webber, no Mestrado Profissional em Ensino de Ciências e Matemática, da Universidade de Caxias do Sul (UCS).

\_\_\_\_\_\_\_\_\_\_\_\_\_\_\_\_\_\_\_\_\_\_\_\_\_\_\_\_\_\_\_\_\_\_\_\_ 1 Dissertação disponível em: [https://www.ucs.br/site/pos-graduacao/formacao-stricto](https://www.ucs.br/site/pos-graduacao/formacao-stricto-sensu/ensino-de-ciencias-e-matematica/dissertacoes/)sensu/ensino-de-ciencias-e-matematica/dissertacoes/

Este material apresenta uma proposta didática, apoiada na metodologia da Aprendizagem Baseada em Projetos, a ser aplicada com estudantes dos Anos Finais do Ensino Fundamental, visando o desenvolvimento do Pensamento Computacional por meio da construção de aplicativos, com o uso do MIT APP Inventor, nas aulas de Matemática.

Trata-se de uma proposta totalmente adaptável à realidade escolar de cada professor.

Espera-se que este guia seja útil e aplicável, servindo de inspiração para os professores que desejam inserir o

# Pensamento Computacional em suas aulas.

# Boa leitura!

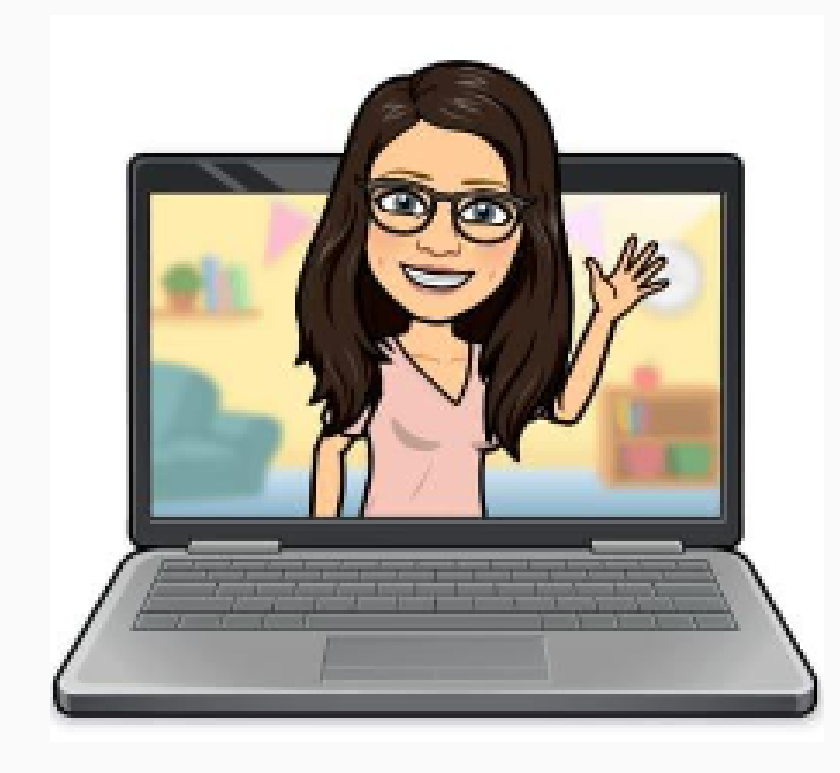

Abraços das autoras!

# SUMÁRIO

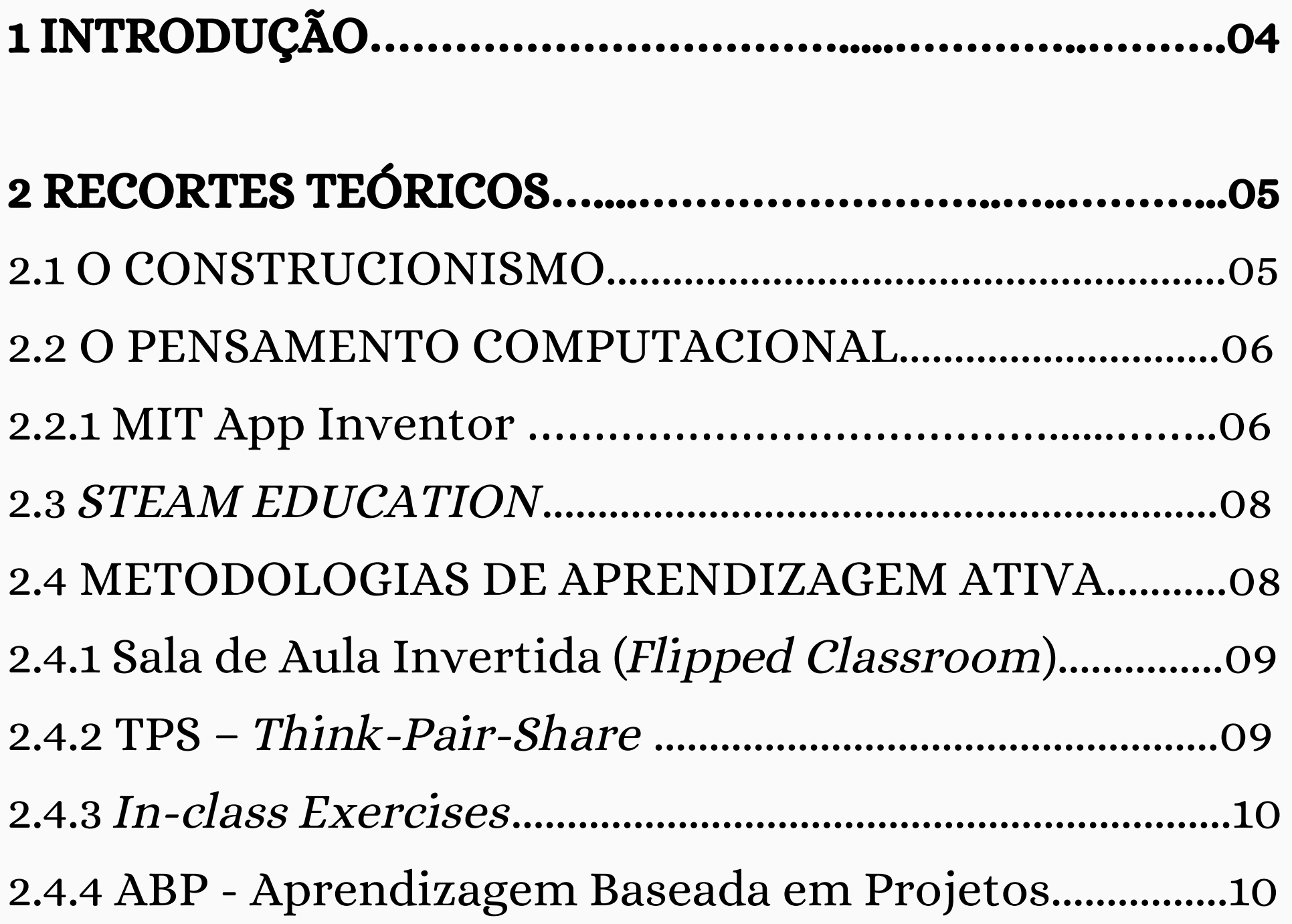

# 3 PROPOSTA DE [INTERVENÇÃO](#page-10-0) PEDAGÓGICA**…**.....**…**...11

# 4 SUGESTÕES DE APLICATIVOS [CONSTRUÍDOS](#page-20-0) POR [A](#page-20-0)LUNOS DO ENSINO [FUNDAMENTAL..............................21](#page-20-0)

# 5 CONSIDERAÇÕES [FINAIS.......................................................22](#page-21-0)

[REFERÊNCIAS............................................](#page-22-0)**……**...**……**....**……**..**…**.23

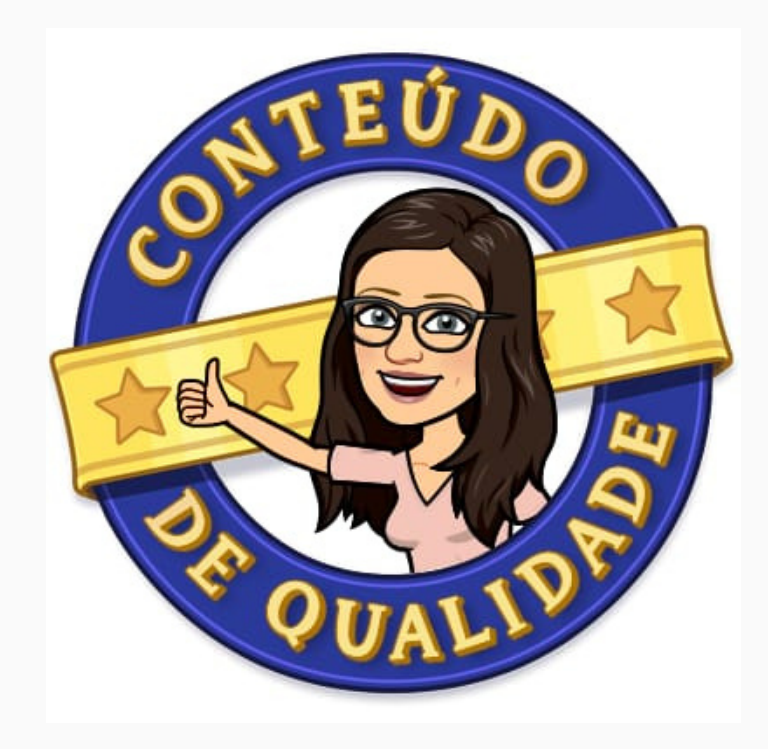

#### <span id="page-3-0"></span>1 INTRODUÇÃO

Observa-se um insucesso muito grande dos estudantes brasileiros na área da Matemática, o que é constatado pelos resultados dos alunos em provas de larga escala, como, por exemplo, o SAEB<sup>1</sup> - Sistema de Avaliação da Educação Básica. Com isso, percebe-se a necessidade da inserção de novas práticas pedagógicas, que visem despertar o interesse dos estudantes, motivando-os para a aprendizagem.

Em contrapartida, os estudantes demonstram um grande interesse pelo smartphone e o uso de diversos aplicativos e redes sociais, que ocupam grande parte da vida dos mesmos.

As tecnologias digitais estão presentes em praticamente tudo no dia a dia das pessoas, inclusive no mundo do trabalho, mas são pouco utilizadas nas escolas. A BNCC² (Base Nacional Comum Curricular) brasileira já apresenta, como uma de suas competências gerais, o uso das tecnologias digitais de comunicação e informação de forma crítica, significativa, reflexiva e ética nas diversas práticas do cotidiano (BRASIL, 2018).

Numa sociedade tecnológica e digital, há conceitos e habilidades importantes de serem abordados no ensino, como o Pensamento Computacional (PC), que se refere à capacidade de elaborar e resolver problemas de maneira organizada e sistemática, o que é abordado posteriormente nos Recortes Teóricos. O PC ajuda a desenvolver o pensamento estruturado, o raciocínio lógico e matemático e a metacognição dos estudantes e pode ser abordado de diferentes maneiras, como, por exemplo, por meio de atividades de programação.

Muitos países já têm a Computação como uma disciplina do seu currículo escolar, preparando os estudantes, desde cedo, para o mundo do trabalho, no qual as tecnologias também estão presentes. Mas, infelizmente, o Brasil está atrasado nesse aspecto, o que prejudica o desenvolvimento tecnológico do país.

[http://basenacionalcomum.mec.gov.br/images/BNCC\\_EI\\_EF\\_110518\\_versaofinal\\_site.pdf.](http://basenacionalcomum.mec.gov.br/images/BNCC_EI_EF_110518_versaofinal_site.pdf) Acesso em: 05 jun. 2023.

Além disso, é importante formar estudantes que sejam capazes não apenas de usarem essas ferramentas tecnológicas, mas também de construírem as mesmas, ou seja, que eles não sejam meros consumidores, mas também capazes de criar tecnologias, contribuindo para a evolução da sociedade.

Assim, nesta proposta didática, sugere-se a construção de aplicativos, com o uso do programa MIT App Inventor<sup>3</sup>, nos Anos Finais do Ensino Fundamental, nas aulas de Matemática, o que oportuniza, aos estudantes, o acesso a conhecimentos básicos iniciantes sobre a linguagem de programação e promove o desenvolvimento do Pensamento Computacional, além de poder auxiliar na aprendizagem de Matemática.

A intervenção pedagógica proposta tem como base a teoria do Construcionismo, de Papert (1994), pesquisas sobre o Pensamento Computacional (WING, 2006; BRENNAN E RESNICK, 2012; BBC LEARNING, 2023; SBC, 2023; CIEB, 2023), o modelo STEAM Education (BACICH E HOLANDA, 2020; MOREIRA, 2018) e as Metodologias de Aprendizagem Ativa (ELMÔR FILHO et. al, 2019; BACICH E MORAN, 2018), além da BNCC (BRASIL, 2018), de autores como Demo (2007), Moran (2013), Valente (2016), Zabala (1998), Bender (2014), dentre outros, o que é apresentado no capítulo Recortes Teóricos.

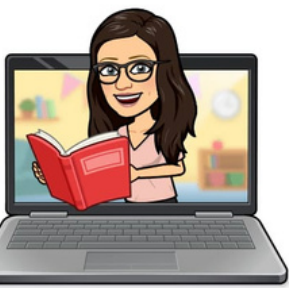

\_\_\_\_\_\_\_\_\_\_\_\_\_\_\_\_\_\_\_\_\_\_\_\_\_\_\_\_\_\_\_\_\_\_\_\_\_\_\_\_\_\_\_\_\_\_\_\_\_\_\_\_\_\_\_ 1 Disponível em: [https://www.gov.br/inep/pt-br/areas-de-atuacao/avaliacao-e-exames](https://www.gov.br/inep/pt-br/areas-de-atuacao/avaliacao-e-exames-educacionais/saeb/resultados)educacionais/saeb/resultados. Acesso em: 05 jun. 2023.

2 BNCC é a Base Nacional Comum Curricular, ou seja, o documento norteador da educação brasileira. Disponível em:

3 Disponível em <https://appinventor.mit.edu/>. Acesso em: 05 jun. 2023.

#### <span id="page-4-0"></span>2 RECORTES TEÓRICOS

A figura abaixo sintetiza os principais pilares teóricos que fundamentam a proposta de intervenção pedagógica, apresentando como base o Construcionismo, de Papert (1994), o Pensamento Computacional, as Metodologias de Aprendizagem Ativa, incluindo a Aprendizagem Baseada em Projetos, e a STEAM Education.

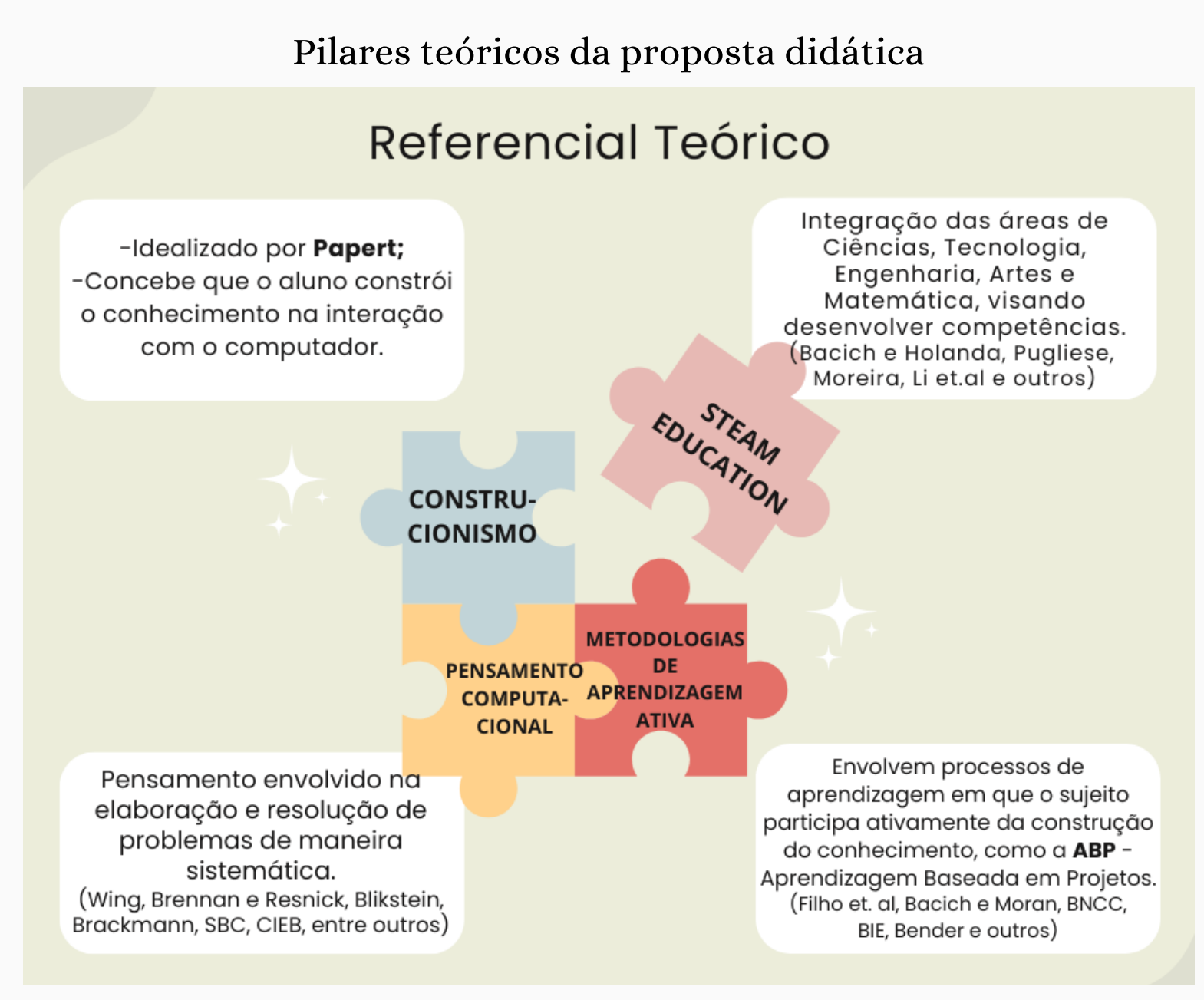

Fonte: Elaborado por Deise Guder (2023).

Esses pilares teóricos se encaixam, como um quebra-cabeça, por apresentarem ligações estreitas, em que cada um deles pode complementar ou, ainda, estar inserido no outro. A seguir, aborda-se sucintamente sobre cada em deles.

#### 2.1 CONSTRUCIONISMO

O Construcionismo é uma teoria de aprendizagem que foi elaborada por Seymour

Papert, nascido na África do Sul, mas naturalizado americano, vivendo nos Estados Unidos até a sua morte, em 2016, aos 88 anos de idade. Foi um educador, matemático, cientista da computação e psicólogo, lecionando no Massachusetts Institute of Technology (MIT). Era apoiador da teoria construtivista de Jean Piaget, que explica que a pessoa constrói seu próprio conhecimento na interação com o meio. Portanto, Papert (1994) considerava que o indivíduo é o protagonista da sua aprendizagem, mas incluindo também a interação com o computador. Assim, o Construcionismo pode ser considerado uma versão adaptada do Construtivismo para a era da Computação.

Papert (1994) foi pioneiro nos estudos sobre a aprendizagem com o uso da Computação, numa época em que ainda não existia a internet. Ele considerava que a aprendizagem ocorre na interação do sujeito com o computador, sendo que o indivíduo constrói conhecimentos na manipulação das diferentes ferramentas apresentadas no computador, o que possibilita o aprender fazendo na prática.

Papert (1985) defendia que o computador deveria ser utilizado como uma ferramenta que fizesse a criança pensar e programar, não usado apenas para trazer informações ou como forma de entretenimento. "E ao ensinar o computador a "pensar" , a criança embarca numa exploração sobre a maneira como ela própria pensa. Pensar sobre modos de pensar faz a criança tornar-se um epistemólogo, uma experiência que poucos adultos tiveram." (PAPERT, 1985, p. 35).

- Abstração: envolve a formulação do problema, decomposição, generalização, processos e técnicas de construção de algoritmos.
- Automação: expressão da solução por algoritmos.
- Análise: execução da solução e avaliação.

#### <span id="page-5-0"></span>2.2 PENSAMENTO COMPUTACIONAL

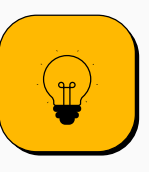

O PC pode ser definido como um processo de pensamento envolvido na elaboração de um problema e na representação de uma solução de modo que o computador ou uma pessoa consigam resolvê-lo. Relaciona-se com a capacidade da pessoa elaborar e resolver problemas, de maneira organizada e estruturada, analisando as situações de maneira lúcida, tendo condições de tomar decisões de maneira mais consciente.

Papert (1994) já utilizava a expressão "pensamento computacional" , quando se referia às habilidades estimuladas e utilizadas pelos alunos ao interagirem com os computadores.

A Sociedade Brasileira de Computação - SBC (2023) apresenta o Pensamento Computacional dividido em:

Diversas outras organizações, tais como a CIEB (2023) e a BBC LEARNING (2023) e autores como BRACKMANN (2017), dentre outros, dividem o PC em quatro pilares: a decomposição, o reconhecimento de padrões, a abstração e o algoritmo.

Na BNCC (BRASIL, 2018), já aparece o termo "pensamento computacional" , embora timidamente, sendo citado na parte introdutória da área da Matemática. Destaca que "os processos matemáticos de resolução de problemas, investigação, desenvolvimento de projetos e modelagem são ricos para o desenvolvimento do letramento matemático e também do pensamento computacional" (BRASIL, 2018, p. 266). Porém, a BNCC ainda não apresenta o PC como uma habilidade específica na descrição de cada ano escolar das etapas do Ensino Fundamental.

Segundo Wing (2006, p. 33, tradução livre), o PC compreende "um conjunto de habilidades básicas e necessárias, importantes de serem desenvolvidas por todos, não apenas por cientistas da computação".

Para Brennan e Resnick (2012, p. 3, tradução livre), "o pensamento computacional envolve três dimensões: conceitos computacionais (os conceitos que os designers empregam enquanto programam), práticas computacionais (as práticas que os projetistas desenvolvem à medida que programam) e perspectivas computacionais (as perspectivas que os designers formam sobre o mundo ao seu redor e sobre eles mesmos)".

Brennan e Resnick (2012, p. 22, tradução livre) defendem que a programação é "um cenário valioso para o desenvolvimento de capacidades de pensamento computacional."

#### 2.2.1 MIT App Inventor

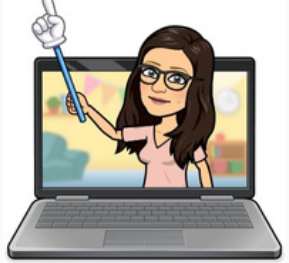

O MIT App Inventor é uma ferramenta gratuita, de código aberto e de utilização on-line, que possibilita a construção de aplicativos, através da programação por blocos, para dispositivos móveis (smartphones e tablets) Android e IOS, porém são totalmente funcionais apenas em Android, pois no sistema IOS o programa ainda apresenta muitas falhas. A plataforma pode ser acessada por meio do site [https://appinventor.mit.edu,](https://appinventor.mit.edu/) necessitando que se faça login para entrar no ambiente de programação. É uma ferramenta de fácil utilização, permitindo que pessoas leigas e iniciantes em programação consigam aprender a programar e construir aplicativos. Dessa forma, é um recurso acessível, interessante e adequado para ser utilizado por estudantes para o desenvolvimento de projetos escolares.

7

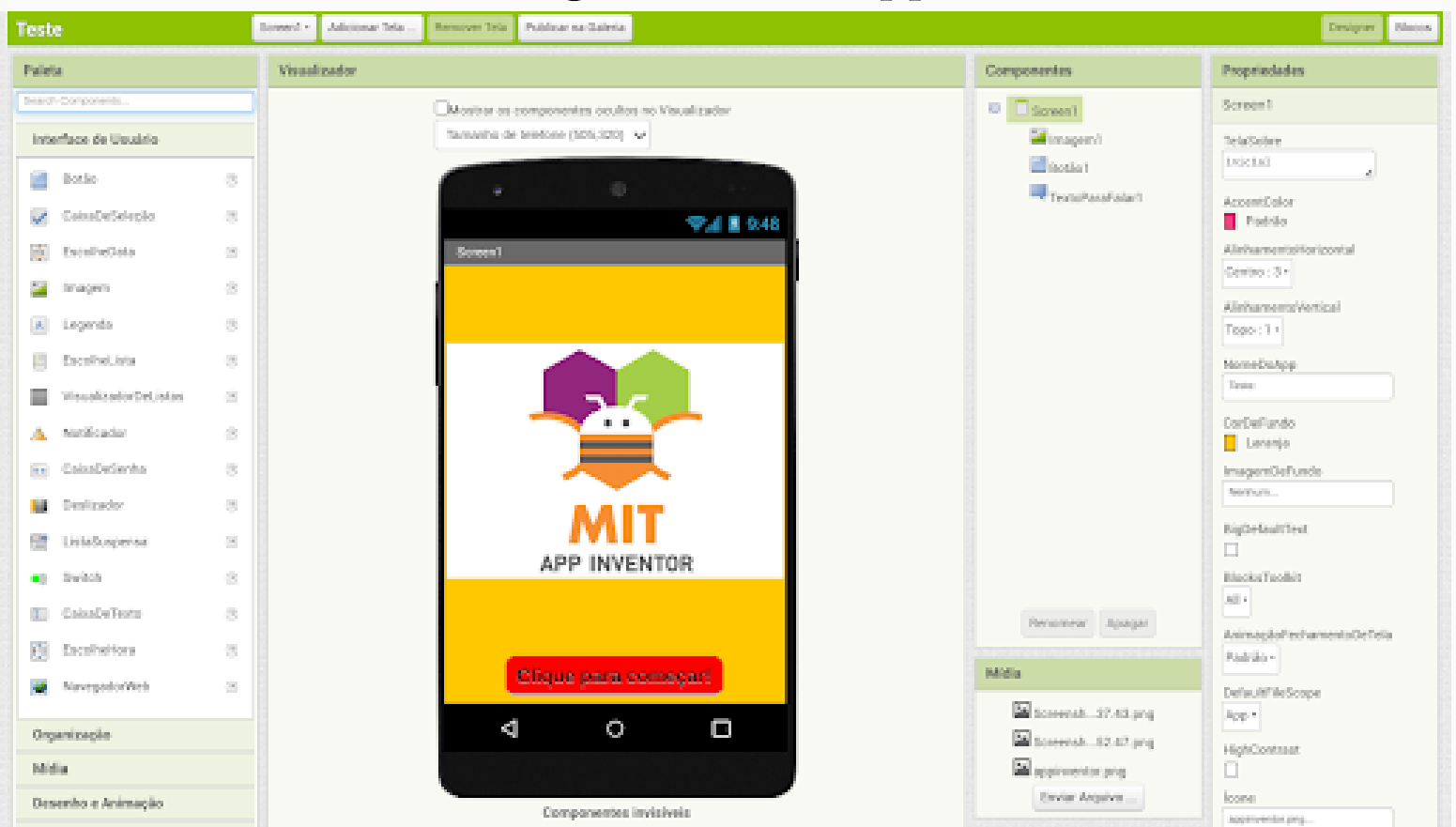

O ambiente de programação MIT App Inventor possui duas telas: designer e blocos. Na aba de designer é onde se constroem as telas do aplicativo, ou seja, a parte visível para quem for utilizá-lo. É onde se selecionam os diferentes componentes, como os botões, caixas de texto e senha, legendas, imagens, organizadores, mídias, sensores, entre vários outros recursos, ajustando as propriedades para que o layout fique conforme se deseja, como mostra a imagem.

Para o compartilhamento dos aplicativos, são utilizados os arquivos "apk" e "aia". Quando se deseja compartilhar o aplicativo de modo que possa ser feito o seu download para o smartphone, deve-se clicar na aba superior da tela do App Inventor no ícone "Compilar" - "Android App (.apk)", fazer o *download* para o computador, enviar por e-mail, Whatsapp, drive ou qualquer outro recurso de compartilhamento de arquivos e, em seguida, baixar o aplicativo no *smartphone*.

#### Tela de designer do MIT App Inventor

Fonte: Captura de tela feita por Deise Guder (2023).

Já na aba dos blocos é onde se faz a programação, ou seja, é o espaço que fica oculto no aplicativo, mas que faz o mesmo funcionar. Existem blocos de: controle, lógica, matemática, texto, listas, dicionários, cores, variáveis e procedimentos, conforme aparece na imagem abaixo.

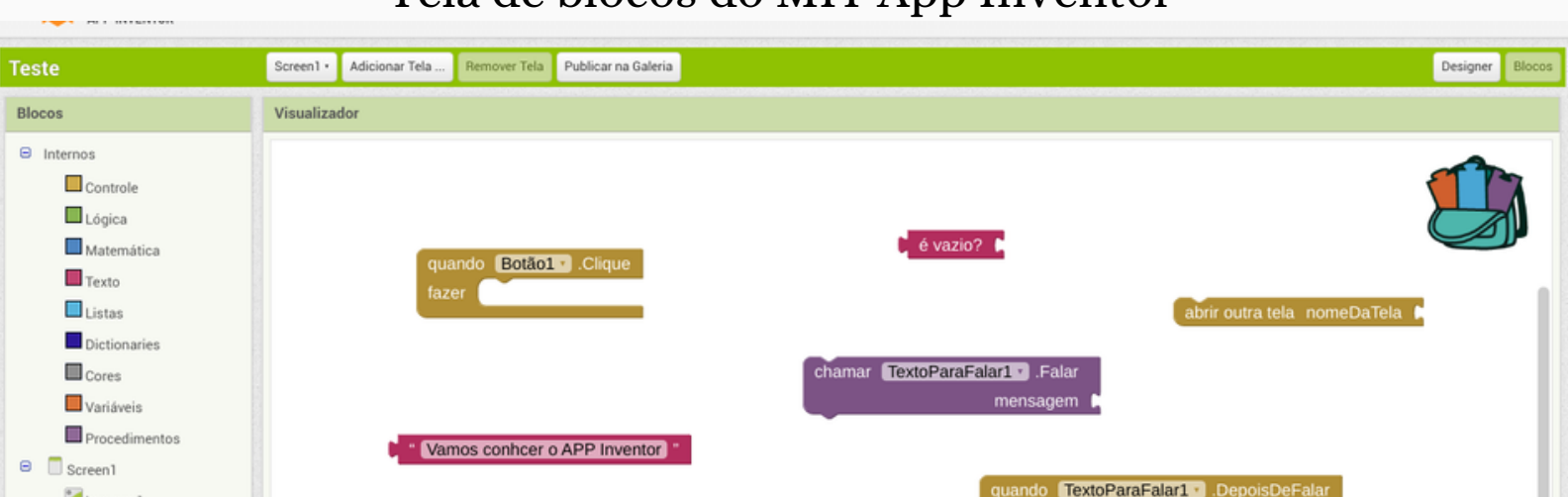

#### Tela de blocos do MIT App Inventor

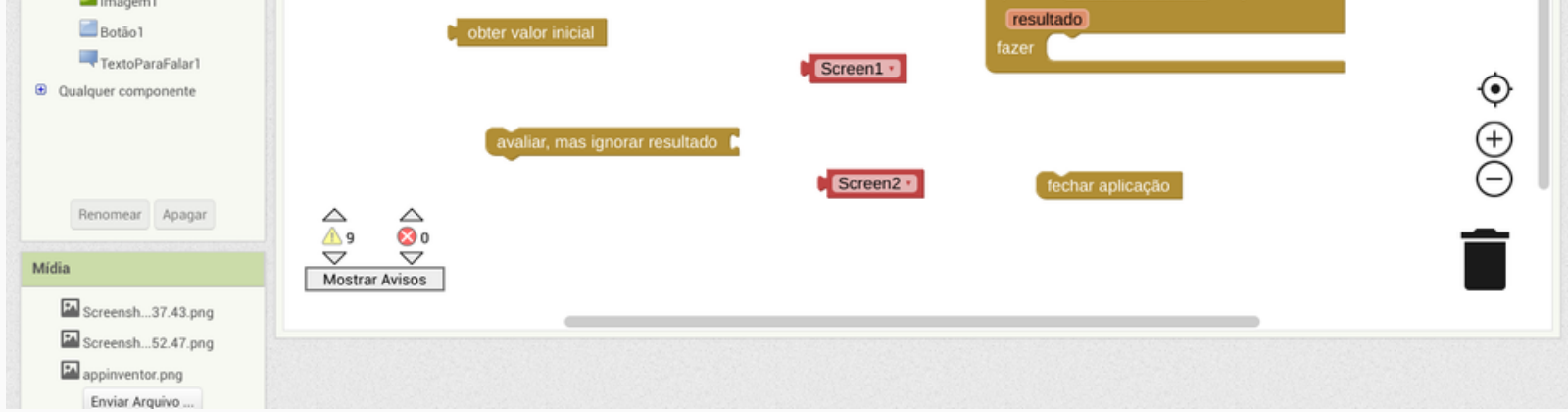

Fonte: Captura de tela feita por Deise Guder (2023).

Já quando se pretende compartilhar o arquivo de construção do aplicativo, em que aparecem as telas de *designer* e de blocos, deve-se clicar em "Projetos" -"Exportar o projeto selecionado (.aia) para o meu computador" e, em seguida, compartilhá-lo, buscando-o na pasta de downloads do computador. Para abrir o arquivo "aia" é necessário estar logado no ambiente do App Inventor, clicar em "Projetos" - "Importar projeto (.aia) do meu computador" , escolhendo o arquivo para download. Com isso, é possível ter acesso a todo o processo de construção do aplicativo.

<span id="page-7-0"></span>Outro detalhe importante a ser destacado é que, para fazer a testagem dos aplicativos com o smartphone, verificando se estão funcionando corretamente, devese, primeiramente, baixar o aplicativo "MIT AI2 Companion" na Play Store do *smartphone*. Em seguida, clicar em "Conectar" - "Assistente AI", no ambiente do App Inventor no computador (ou outro dispositivo com acesso ao site). Concomitantemente, no *smartphone* deve-se entrar no "MIT AI2 Companion", clicar em "scan QR code" , fazendo a leitura do código de barras que aparece na tela do computador, ou, se preferir, digitando o código, conectando assim o smartphone ao aplicativo, sendo possível testá-lo. (Observação: É necessário que o celular esteja conectado à mesma rede de internet do computador.)

#### 2.3 STEAM EDUCATION

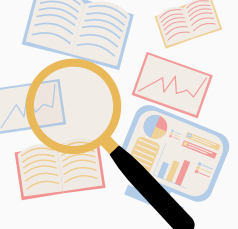

Atualmente, existem vários movimentos pelo mundo que buscam incluir as tecnologias e a Computação no ensino escolar, como a STEAM Education.

O termo STEAM, cuja sigla em inglês significa Science, Technology, Engineering, Arts and Math (Ciências, Tecnologia, Engenharia, Artes e Matemática), surgiu por volta de 1990 nos Estados Unidos. O modelo STEAM Education, inicialmente conhecido por STEM, ganhou mais força no governo de Barack Obama, em 2016, por meio de programas de incentivo e financiamentos para o movimento STEM, com o objetivo de promover a inclusão das minorias (como mulheres, negros e classes mais pobres) e incentivar maior procura pelas carreiras STEM, considerando a importância que elas têm para a evolução da sociedade.

Embora tenha apresentado maior destaque nos Estados Unidos, o movimento STEAM também é observado em outros países, como Reino Unido, França, Canadá, Japão, China, Austrália, entre outros. No Brasil, ainda é um movimento pouco difundido.

STEAM Education pode ser considerado um movimento ou uma abordagem pedagógica que busca estimular a aprendizagem dos alunos de modo multidisciplinar, permitindo aos alunos o contato com diferentes conceitos ao mesmo tempo, aprendendo coisas que realmente sejam úteis no seu dia a dia, de maneira mais dinâmica e livre. Propõe um olhar diferente sobre o ensino das disciplinas STEM, em que o aluno é ativo no processo, o professor tem um papel de mediador, ocorre um aprendizado mais prático e são abordadas as inovações tecnológicas.

Bacich e Holanda (2020, p. 18) destacam que a educação STEAM pode auxiliar no enfrentamento dos desafios da atualidade, contribuindo para desenvolver "a criatividade, o pensamento crítico, a comunicação e a colaboração'' dos estudantes.

No âmbito da intervenção pedagógica proposta neste material, buscou-se aliar as tecnologias, incluindo a Computação e o Pensamento Computacional, além do design (que envolve a Engenharia e as Artes) ao estudo de conceitos matemáticos, promovendo a interdisciplinaridade.

O movimento STEAM aparece comumente associado às Metodologias de Aprendizagem Ativa, que são apresentadas na próxima seção.

#### 2.4 METODOLOGIAS DE APRENDIZAGEM ATIVA

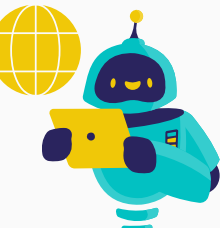

Estudos de diversos pesquisadores e da neurociência têm demonstrado que a emoção tem um papel fundamental na concentração e aprendizagem dos estudantes (ELMÔR FILHO et al., 2019). Nesse sentido, faz-se necessário que a escola e o professor pensem em diferentes maneiras de ensinar, buscando atrair a atenção e a motivação dos alunos.

As Metodologias de Aprendizagem Ativa envolvem processos de aprendizagem em que o aluno participa ativamente da construção do conhecimento, desenvolvendo a sua autonomia, sendo o professor visto como um mediador e facilitador da aprendizagem.

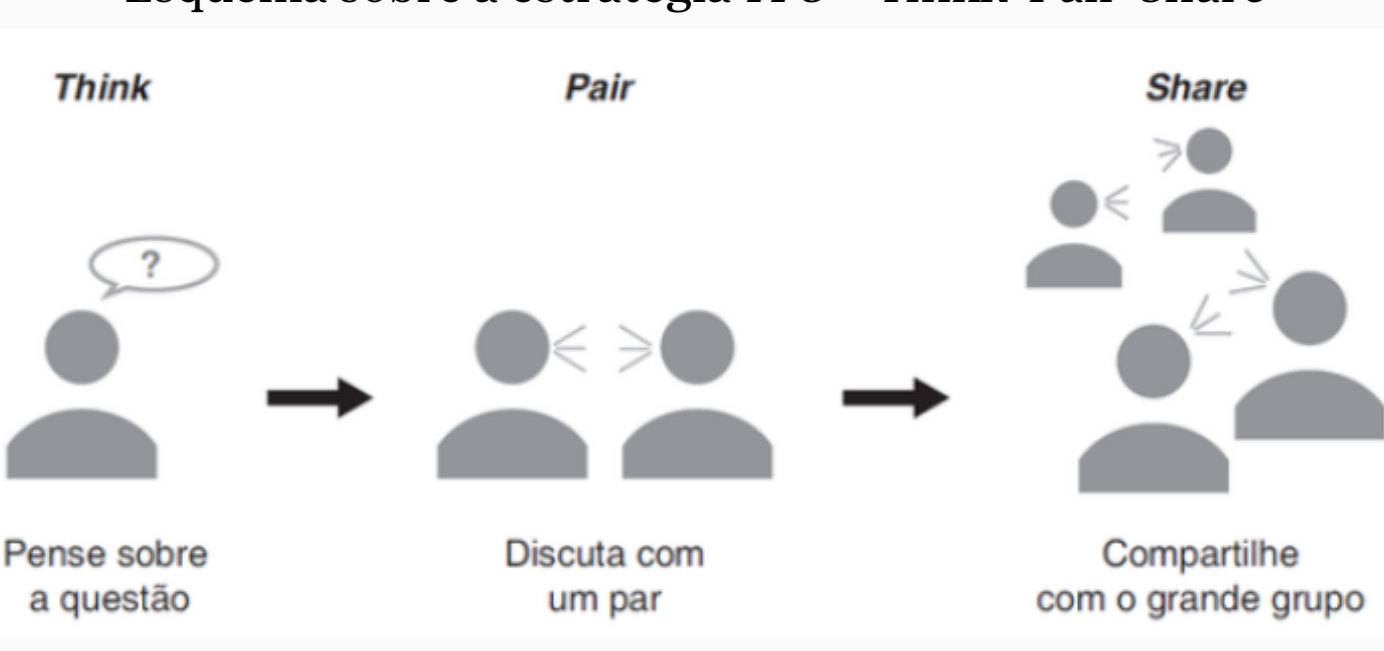

<span id="page-8-0"></span>Na proposta didática que é descrita posteriormente, são utilizadas algumas abordagens e estratégias de aprendizagem ativa, apresentadas a seguir, além da metodologia da Aprendizagem Baseada em Projetos.

#### 2.4.1 Sala de Aula Invertida (Flipped Classroom)

É uma abordagem de aprendizagem ativa que sugere a inversão do ensino tradicional, em que o professor expõe o conteúdo novo para os alunos. Na Sala de Aula Invertida o professor é visto como mediador do conhecimento e o aluno tem um papel ativo, assumindo, de forma parcial, a responsabilidade pela sua aprendizagem. Nessa abordagem, o professor envia o material de estudo para os alunos, que devem estudá-lo em casa, antes da aula sobre o assunto.

Contempla 3 etapas: pré-aula, aula e pós-aula. A pré-aula consiste no estudo que os alunos devem realizar em casa, a partir do material disponibilizado pelo professor, ocorrendo o primeiro contato com o assunto a ser estudado. No momento aula, da Sala de Aula Invertida, ocorre o aprofundamento dos conhecimentos, por meio de atividades em sala de aula. Já na pós-aula, realiza-se alguma tarefa de casa sobre o assunto aprofundado em sala de aula, preparando-se para a próxima aula.

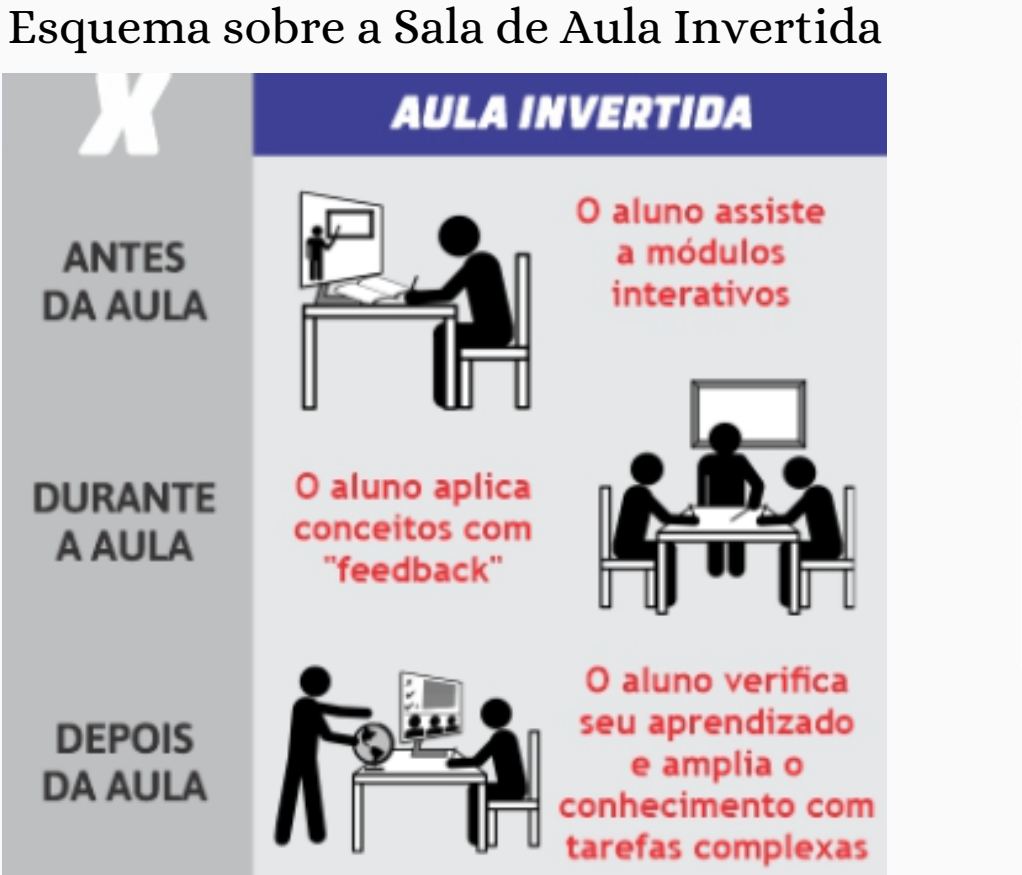

**APRENDEMO** 

Fonte: Colégio Deo Volente (2023).

#### 2.4.2 TPS – Think-Pair-Share

A estratégia de aprendizagem ativa Think-Pair-Share prevê 3 momentos, conforme esquema abaixo: 1º) Pensar individualmente sobre o tema: o aluno deve ter o tempo de 1 minuto, aproximadamente, para pensar sobre um assunto; 2º) Discutir com um colega sobre o assunto: os alunos devem reunir-se em duplas para discutirem sobre as ideias e respostas de cada um, por um breve momento; 3º) Compartilhar suas reflexões com o grande grupo: a dupla de aluno apresenta, de forma breve, suas conclusões sobre o assunto para o grande grupo.

Esquema sobre a estratégia TPS – Think-Pair-Share

Fonte: ELMÔR FILHO, et al. (2019).

O objetivo principal dessa estratégia é preparar os alunos para participarem de maneira "mais efetiva nas discussões em salade aula" (ELMÔR FILHO, et al., 2019, p. 82).

- desafio. - **Um problema ou pergunta desafiadora:** O projeto é enquadrado por um problema significativo a ser resolvido ou uma pergunta a ser respondida, no nível apropriado de
- fazer perguntas, encontrar recursos e aplicar informações. - **Inquérito sustentado:** Os alunos se envolvem em um processo rigoroso e prolongado de
- problemas pessoais na vida dos alunos. - **Autenticidade:** O projeto envolve contexto do mundo real, tarefas e ferramentas, padrões de qualidade ou impacto, ou o projeto fala de preocupações, interesses e
- como trabalham e o que criam, e expressam suas próprias ideias com sua própria voz. - Voz e escolha do aluno: Os alunos tomam algumas decisões sobre o projeto, incluindo
- surgem e as estratégias para superá-los. - **Reflexão:** Alunos e professores refletem sobre o aprendizado, a eficácia de suas atividades de pesquisa e projeto, a qualidade do trabalho dos alunos, os obstáculos que
- processos e produtos. - Crítica e revisão: Os alunos dão, recebem e aplicam feedback para melhorar seus

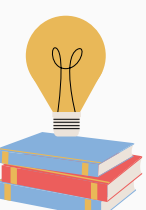

explicando-o ou apresentando-o a pessoas fora da sala de aula. (BIE, 2023, tradução livre). - **Produto público:** Os alunos tornam seu trabalho de projeto público compartilhando-o e

#### <span id="page-9-0"></span>2.4.3 In-class Exercises

A estratégia de aprendizagem ativa In-class Exercises consiste na criação de exercícios pelo professor, sobre o assunto de estudo, que devem ser resolvidos pelos alunos reunidos em pequenos grupos, resolvendo uma lista de 1 ou 2 atividades por vez, intercalada com explicações do professor, visando dar apoio aos estudantes. Durante a realização da tarefa, um integrante do grupo é eleito para realizar os registros, que são entregues ao professor ao final da atividade, o que visa facilitar o trabalho de correção do professor. Mas, também existe a variante de todos os alunos realizarem o registro. Essa estratégia tem por objetivo promover a aprendizagem mais profunda do material estudado, de maneira mais ativa, cooperativa e focada em sala de aula (ELMÔR FILHO et al., 2019).

#### 2.4.4 ABP - Aprendizagem Baseada em Projetos

A metodologia Project Based Learning (PBL) ou Aprendizagem Baseada em Projetos (ABP) é uma abordagem centrada no estudante, em que ele aprende na prática, buscando resolver problemas reais ou não, promovendo a interdisciplinaridade e o trabalho em grupo e gerando um produto final.

No site do Buck Institute for Education (BIE), a ABP é definida como "um método de ensino no qual os alunos aprendem engajando-se ativamente em projetos do mundo real e pessoalmente significativos." (BIE, 2023, tradução livre).

O BIE (2023) apresenta os sete elementos essenciais de design de projeto, destacando que um projeto precisa ter:

Em relação ao papel docente, Bender (2014, p. 39) destaca que na ABP os professores não devem ser os "fornecedores de informações" , mas sim "atuar como facilitadores e orientadores" enquanto os alunos realizam as atividades do projeto. Além disso, a ABP "consiste em permitir que os alunos confrontem as questões e os problemas do mundo real que consideram significativos, determinando como abordá-los e, então, agindo de forma cooperativa em busca de soluções" (BENDER, 2014 , p. 9).

Esquema sobre a Aprendizagem Baseada em Projetos

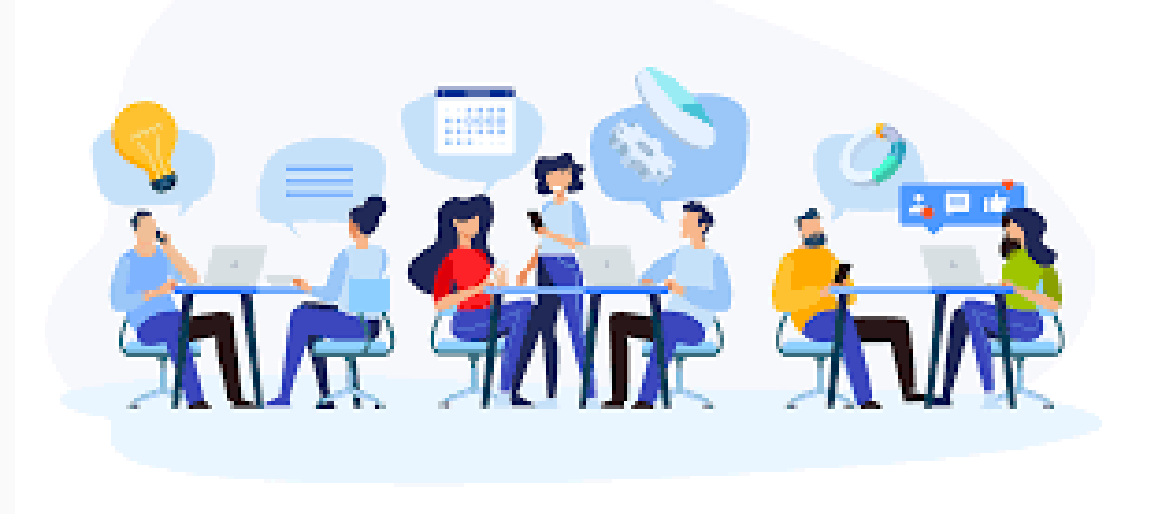

Fonte: Google imagens (2023).

- Desenvolver habilidades do Pensamento Computacional, por meio da interação com o software MIT App Inventor e da construção de aplicativos;
- Aplicar conhecimentos matemáticos dos Anos Finais do Ensino Fundamental, a partir do uso e da construção de aplicativos com o MIT App Inventor.

#### <span id="page-10-0"></span>3 PROPOSTA DE INTERVENÇÃO PEDAGÓGICA

#### IDENTIFICAÇÃO DO PROJETO:

CURSO: Ensino Fundamental

ANO ESCOLAR: 9º ano (adaptável de 6º a 9º ano)

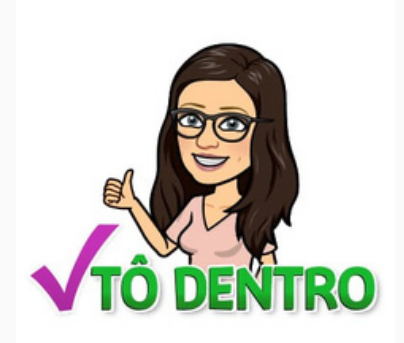

COMPONENTE CURRICULAR: Matemática, podendo ser adaptado para outras áreas TEMA: Desenvolvimento do Pensamento Computacional nas aulas de Matemática por meio da construção de aplicativos

- Interagir e comunicar-se com o *software* MIT App Inventor, através da linguagem de programação, construindo aplicativos;

OBJETOS DE CONHECIMENTO: Pensamento Computacional e conteúdos diversos de Matemática dos Anos Finais do Ensino Fundamental

DURAÇÃO: 16 aulas (2 encontros semanais) - carga horária de 28 horas (adapátvel) RECURSOS NECESSÁRIOS: Computadores, internet, smartphones, projetor multimídia (opcional), cadernos para diário de campo PRODUTO FINAL: Aplicativos

#### COMPETÊNCIAS:

#### HABILIDADES:

- Compreender o conceito de Pensamento Computacional;

- Estruturar e organizar seu pensamento, construindo algoritmos, seguindo a lógica das etapas de programação;

- Buscar estratégias para resolver situações de erro na construção dos aplicativos e na realização do projeto;

- Revisar e aplicar conhecimentos de Matemática dos Anos Finais do Ensino Fundamental, a partir da interação com o software de criação do aplicativo e com o app já pronto.

A proposta pedagógica é baseada na metodologia da Aprendizagem Baseada em Projetos (ABP), que possui algumas características e envolve o desenvolvimento de algumas atividades, como: elaboração de uma questão problematizadora; realização de pesquisas buscando esclarecer as dúvidas sobre o assunto em questão; desenvolvimento do trabalho em equipe; o projeto deve envolver situações do mundo real e de interesse dos alunos, de modo que os alunos possam escolher e decidir sobre questões do projeto; deve proporcionar reflexão, crítica e revisão, observando aspectos a melhorar, por meio de feedbacks, entre alunos e professores, buscando estratégias para aperfeiçoar o trabalho; gerar um produto final, a ser compartilhado com outras pessoas. Todas essas características estão presentes na proposta de intervenção pedagógica apresentada abaixo.

Na intervenção pedagógica proposta, a ABP está presente na metodologia adotada, embora várias atividades sejam definidas pelo professor e não pelos alunos. Contudo, cada par de alunos também deve realizar seu próprio projeto, com a construção do aplicativo, em que tem a liberdade de escolher o assunto de seu interesse, dentro da área da Matemática.

Aliadas ao desenvolvimento da ABP, também são utilizadas algumas estratégias de Aprendizagem Ativa, conforme é apresentado na descrição das atividades.

- Expressar a sua opinião e o seu conhecimento sobre o Pensamento Computacional (PC) e a construção de aplicativos, respondendo a um questionário;
- Interagir com um aplicativo construído no App Inventor;
- Conhecer o conceito de PC.

- No Laboratório de Informática da escola, apresentação e acesso ao site criado para o acompanhamento das atividades do projeto.
- Atividade de sondagem em formulário Google ([Questionário](https://drive.google.com/file/d/13RBEe4Z0K2rZlG2587U5A4iv16l5euTs/view?usp=sharing) inicial) sobre os conhecimentos prévios dos alunos acerca do PC, da construção de aplicativos e do software MIT App Inventor.

Durante a realização do projeto, o professor tem o papel de organizador das principais etapas, mediador no processo e instigador dos alunos na busca de soluções para os desafios que encontrarão. Já os alunos devem escolher os assuntos de seu interesse na área da Matemática para a construção de aplicativos e desenvolver os projetos.

São previstos 16 encontros (2 encontros semanais), nos períodos de Matemática. Para a postagem das atividades, *links* de arquivos, *sites* e formulários a serem utilizados durante o projeto, sugere-se a construção de um site específico com essa finalidade ou o uso de alguma plataforma, como o Google Sala de Aula.

Quanto aos conhecimentos prévios necessários, em relação à Matemática, é importante que os alunos conheçam os conceitos básicos dos Anos Finais, já estudados anteriormente. Contudo, em caso de dificuldades, poderão pesquisar sobre o assunto e solicitar o auxílio do professor, esclarecendo suas dúvidas. Como a escolha dos conceitos matemáticos para a construção dos aplicativos é feita pelos próprios alunos, havendo uma diversidade grande de conteúdos possíveis, não é proposta a sondagem desses conhecimentos prévios de Matemática.

- Conversação: Vocês utilizam muitos aplicativos no dia a dia? E têm ideia de como eles são criados? Conhecem algum programa que vocês poderiam utilizar para construir um aplicativo?
- Apresentação de um aplicativo modelo ([Arquivo](https://drive.google.com/file/d/1QmsSQNoZhuETrf6yovjNNLveMKdgYjxu/view?usp=share_link) ".apk" do [aplicativo](https://drive.google.com/file/d/1QmsSQNoZhuETrf6yovjNNLveMKdgYjxu/view?usp=share_link) modelo) para os alunos interagirem. Os alunos precisam baixar o aplicativo, acessando, no seu smartphone, o arquivo ".apk".
- Em seguida, pode-se fazer alguns questionamentos:
- Como vocês acham que foi construído esse aplicativo?
- Vocês acham que é fácil e que vocês conseguiriam construir um aplicativo semelhante?
- Vocês têm ideia de qual programa foi utilizado para construir esse aplicativo?
	- Apresentação oral da proposta do projeto: construção de aplicativos com o uso do MIT App Inventor, sendo que o conteúdo do aplicativo será escolhido pelos alunos. Conclui-se dizendo que durante os encontros os alunos irão aprender a programar e construir um aplicativo, visando desenvolver o PC.
	- Organização das duplas que irão trabalhar em conjunto para construir os aplicativos.

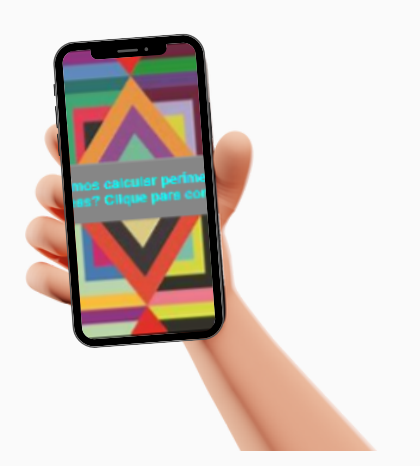

Em relação ao Pensamento Computacional (PC), realiza-se a sondagem dos conhecimentos prévios a partir de formulário. Porém, não é preciso que os estudantes já conheçam o assunto, pois a proposta de trabalho é para alunos iniciantes, sem conhecimentos sobre PC.

#### ENCONTROS:

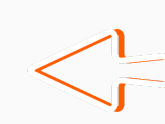

#### 1º encontro (2 horas)

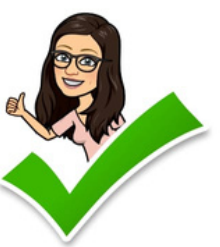

#### Resultados de aprendizagem:

#### Estratégias: Apresentação do tema e elaboração da questão problematizadora

- Explicações sobre a definição de PC e seus pilares. Sugere-se realizar alguma apresentação, como a que está disponível no link a seguir, em projetor multimídia: <https://www.canva.com/design/DAFIpTrfuaY/1jh03fgQPmjZKsuuMrNT8w/edit>.
- Após, sugere-se a realização da atividade proposta na apresentação, descrevendo as etapas para executar a tarefa de fritar um ovo, observando a importância das informações serem objetivas, completas e ordenadas, assim como ocorre na programação de um computador ou de um aplicativo.
- Elaboração da questão problematizadora do projeto com a turma.
- Conversação sobre os critérios de avaliação que serão utilizados durante a realização do projeto: registros no diário de campo, realização de formulários, autoavaliação e avaliação por pares, realização de todas as atividades propostas, construção do aplicativo.
- Entrega de caderno para diário de campo a cada dupla de alunos para os registros de seus projetos.

- Inicialmente, apresenta-se o jogo Labirinto disponível no site: [<https://blockly.games/maze?lang=pt-br](https://blockly.games/maze?lang=pt-br)>. Os alunos deverão executar o jogo, para que tenham um primeiro contato com a linguagem de programação por blocos, conhecendo ideias básicas.
- Após, é apresentado o software MIT App Inventor, que os alunos deverão acessar pelo site [<http://ai2.appinventor.mit.edu>](http://ai2.appinventor.mit.edu/?locale=pt_BR#5369926341492736), cadastrando-se por conta de e-mail. O professor deve apresentar suas principais características e funções, expondo as duas abas - de designer e de blocos - e demonstrando alguns passos iniciais para o desenvolvimento de um aplicativo, usando o aplicativo modelo da aula anterior.

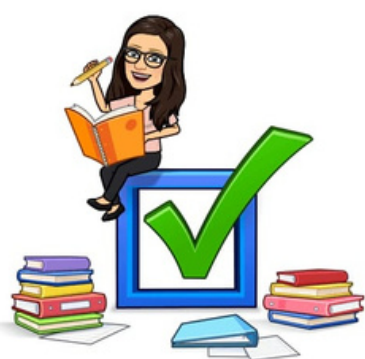

Análise e avaliação dos conhecimentos prévios dos alunos acerca do PC, da programação e da construção de aplicativos, por meio de questionário no Google Formulários, conversações registradas no diário de campo e realização de atividade sobre o PC.

- Conhecer a linguagem de programação por blocos, realizando programações simples, desenvolvendo o PC;
- Explorar o software MIT App Inventor e o aplicativo MIT AI2 Companion.

- Em seguida, os alunos deverão baixar o arquivo ".aia" (Arquivo ".aia" do aplicativo modelo) do aplicativo modelo, [importando-o](https://drive.google.com/file/d/1VBhlOBpzvP0xkWJUVEEWjaHQp4gQLEw0/view?usp=sharing) para o seu computador.
- Também deverão fazer o download do aplicativo MIT AI2 Companion, pesquisando na Play Store do seu celular, e, após, acessar o código do aplicativo construído pela professora, testando-o, conforme procedimento a seguir: - clicar em "Conectar" - "Assistente AI", no ambiente do App Inventor no computador; - no smartphone, acessar o "MIT AI2 Companion" , clicar em "scan QR code" , lendo o código de barras que aparece na tela do computador, ou digitando o código, conectando assim o smartphone ao aplicativo, sendo possível testar o aplicativo. (Observação: É preciso que o celular esteja conectado à mesma rede wi-fi de internet do computador.)

#### Avaliação:

#### 2º encontro (2 horas)

#### Resultados de aprendizagem:

- Realização de programações simples a partir do jogo Labirinto do site [Blockly](https://blockly.games/maze?lang=pt-br) Games : Maze;
- Acesso ao site do MIT App Inventor e execução de downloads de arquivos ".aia" e ".apk" , conhecendo e explorando recursos básicos do programa.

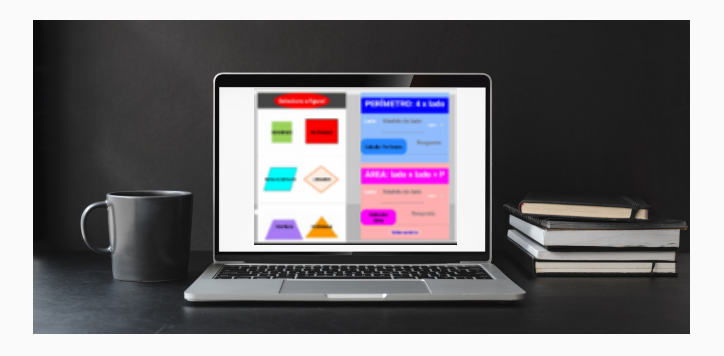

#### Estratégias: Pesquisas e estudos em duplas

- Explorar diversos recursos do App Inventor;
- Construir a réplica de um aplicativo a partir da observação das suas telas de construção;
- Desenvolver o PC.

- Para que os alunos tenham uma primeira experiência em programação no App Inventor, solicita-se que os pares de alunos reproduzam outro aplicativo, mais simples, sobre o cálculo de IMC (Índice de massa corporal). Inicialmente, deverão baixar o arquivo ".apk" [\(Arquivo](https://drive.google.com/file/d/1q9JPzaoIrhOENr5ndmC51RzznSOkjrzD/view?usp=drive_link) ".apk" do App IMC) e usar o aplicativo, testando-o. Após, deverão baixar o arquivo ".aia" ([Arquivo](https://drive.google.com/file/d/1OL4zjAwjAdcoXX1QoHlXfTS5ZBGMaKcq/view?usp=drive_link) ".aia" do App IMC) e acessar à área de programação de designer e blocos, verificando como foi construído. A partir disso, deverão replicar o aplicativo sobre IMC, observando passo a passo quais ferramentas foram utilizadas, testando-o ao final. Em seguida, deverão enviar o aplicativo replicado para o professor, compilando o arquivo ".apk" e exportando o arquivo ".aia" do mesmo.
- Após, explica-se sobre a tarefa para a aula seguinte, na qual será utilizada a abordagem da **Sala de Aula Invertida**, que é descrita no próximo encontro. Por isso, os alunos terão um tema de casa: assistir aos vídeos com tutoriais sobre o App Inventor, postados pelo professor no site do curso ou enviados por Whatsapp, como sugestão de estudo, cujos links estão anexos abaixo. É interessante que todos deverão assistir aos vídeos dos itens 1 e 2. Os demais vídeos poderão ser sorteados entre as duplas de alunos, que deverão assistir e estudar o tema apresentado no vídeo sorteado. Mas, poderão pesquisar mais conteúdos sobre o assunto, visando uma maior compreensão.
	-
	- 2) [https://youtu.be/3wM\\_0PPYDGU](https://youtu.be/3wM_0PPYDGU) 8) [https://youtu.be/N3v\\_iZoQ0mk](https://youtu.be/N3v_iZoQ0mk)
	- 3) <https://youtu.be/1gOx1HoAkkY> 9) <https://youtu.be/tFxJALRMzfs>
	-
	-
	- 6) <https://youtu.be/cOVu015orxQ> 12) <https://youtu.be/Of477xjjDOA>
	- 1) <https://youtu.be/TKPXS7V1YLo> 7) <https://youtu.be/wc87Z1YBqMU>
		-
		-
	- 4) <https://youtu.be/ePyUC23z0gc> 10) [https://youtu.be/YPuKYxHn\\_Yo](https://youtu.be/YPuKYxHn_Yo)
	- 5) <https://youtu.be/DWRGfa21DBk> 11) <https://youtu.be/Mml8jU5veNg>
		-

- · Nesse encontro será utilizada a abordagem da Sala de Aula Invertida, uma abordagem de aprendizagem ativa que propõe inverter a metodologia tradicional de ensino; ao invés de o professor expor o conteúdo, passando conhecimento ao grupo de estudantes, a ideia é que esses alunos já venham para a sala de aula após terem estudado o conteúdo em casa. Apresenta 3 etapas: pré-aula, aula e pós-aula.
- · Na pré-aula é enviado o material de estudo para os alunos. No caso desta proposta didática, são postados no site do projeto alguns vídeos tutoriais sobre o MIT App Inventor e solicitado que os alunos assistam em casa.

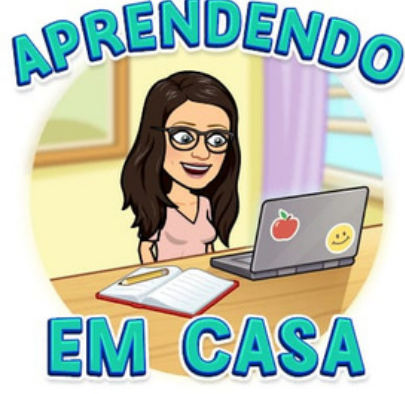

- Construção de réplica ou releitura de um aplicativo modelo desenvolvido pela professora sobre índice de massa corporal;
- Registros no diário de campo.

- Lembrar, comunicar-se e dialogar sobre um tema estudado;
- Sintetizar e avaliar os aspectos mais relevantes a serem compartilhados sobre um assunto;
- Conhecer os principais componentes do App Inventor.

#### 3º encontro (2 horas)

#### Resultados de aprendizagem:

#### Estratégias: Pesquisas e estudos em duplas

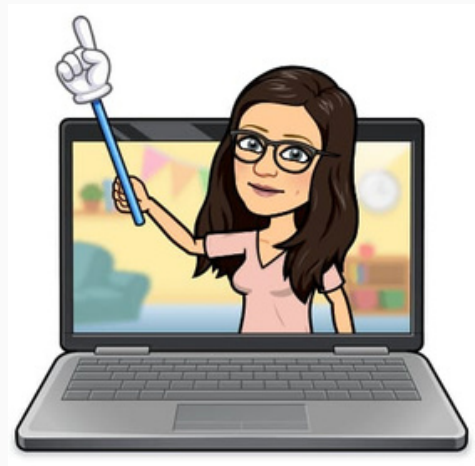

# Avaliação:

# 4º encontro (1 hora e 30 minutos)

#### Resultados de aprendizagem:

Estratégias: Pesquisas e estudos mais aprofundados em duplas e compartilhamento de informações

14

No momento aula, no encontro com a turma, propõe-se uma tarefa, utilizando a estratégia de aprendizagem ativa do TPS - Think-Pair-Share, que visa 3 momentos: pensar individualmente sobre o tema apresentado, discutir com um colega e, após, compartilhar com o grande grupo. Utilizando esta estratégia, o professor apresenta a seguinte tarefa:

· Na etapa pós-aula, os alunos irão utilizar os conhecimentos adquiridos para realizarem a construção dos aplicativos, o que ocorrerá nos próximos encontros.

- Apresentação oral, em duplas, sobre funcionalidades e recursos do MIT App Inventor;
- Registros no diário de campo.

- Compreender a importância da Computação, das novas tecnologias e da programação;
- Adquirir novos conhecimentos sobre a programação no App Inventor.

• Para exercitar a [programação,](https://drive.google.com/file/d/1pgRGnc6xnfVPaizco-PJfPdaRb5MVpmI/view?usp=share_link) os alunos deverão baixar o arquivo Teste.aia (App Teste.aia), importando o projeto.

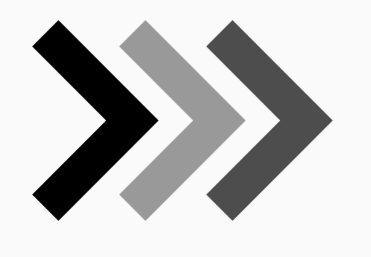

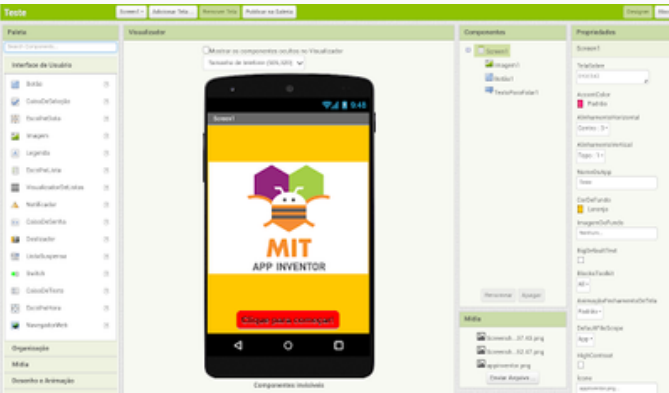

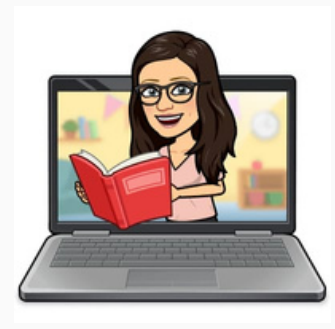

- Palestra (presencial ou on-line) sobre a importância da Computação e do PC, das novas tecnologias e da programação para o mundo atual, com algum profissional ou pesquisador da área, ressaltando que os profissionais desse setor estão em falta no mercado de trabalho, e, com isso, uma carreira nessa área é muito promissora. Além disso, o palestrante deve abordar sobre o MIT App Inventor, dando dicas e explicações sobre o programa.
- 

- Participação nas atividades interativas realizadas pelo palestrante;
- Registros no diário de campo.

- Resolver um problema de programação, encaixando os blocos adequadamente, fazendo um aplicativo funcionar, desenvolvendo o PC;
- Analisar, avaliar e definir um conteúdo matemático para a construção de um aplicativo no App Inventor;
- Elaborar o problema de pesquisa e fazer um esboço do aplicativo a ser construído.

1) Pense quais as principais descobertas que você obteve sobre o MIT App Inventor, a partir dos tutoriais (por 1 minuto);

2) Reúna-se com o colega da sua dupla do projeto e discutam sobre tudo o que aprenderam sobre o programa (uns 2 minutos);

3) Compartilhem (cada par) com o grande grupo o que conversaram e consideram interessante em relação às descobertas sobre o MIT App Inventor. Durante as explicações, os alunos poderão tomar nota de tudo o que acharem importante para utilizarem na construção dos seus aplicativos. Pode-se utilizar o projetor de multimídia para apresentar as telas do App Inventor, facilitando a explicação.

#### Avaliação:

# 5º encontro (1 hora e 30 minutos)

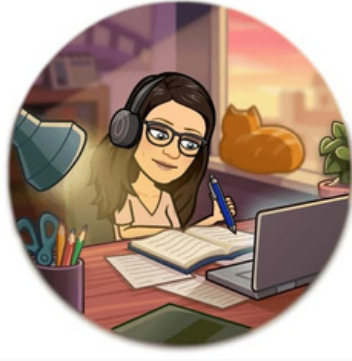

#### Resultados de aprendizagem:

#### Estratégias: Investigações e estudos sobre o tema do projeto

#### Avaliação:

# 6º encontro (2 horas)

#### Resultados de aprendizagem:

Estratégias: Estudos, escolha do assunto e elaboração do problema de pesquisa do projeto dos pares de alunos

- Os alunos devem abrir o arquivo e observar as telas de designer e os blocos, encaixando os blocos corretamente, de modo a fazer o aplicativo funcionar. Em seguida, irão testá-lo usando o emulador ou celular. Depois, deverão compilar o arquivo ".apk" , baixando-o no seu celular e testando-o. Por fim, precisam enviar os arquivos ".apk" e ".aia" do aplicativo pronto para o professor, para fins de avaliação.
- Após, solicita-se que os pares de alunos elejam, inicialmente, três conteúdos matemáticos de sua preferência para construírem um aplicativo usando o MIT App Inventor. É importante também que sejam combinados alguns critérios sobre a construção dos aplicativos. Por exemplo, o professor pode solicitar que o aplicativo atenda aos seguintes critérios: Ter no mínimo 3 telas; Funcionar corretamente, sem bugs; Abordar conteúdos de Matemática dos Anos Finais do Ensino Fundamental; Estar correto em relação ao conteúdo de Matemática abordado; Utilizar diferentes componentes; Usar algum recurso diferencial, como, por exemplo, alguma mídia; Ter um design adequado e atrativo.
- Depois de conversações com o colega e o professor, os alunos definem o assunto. Eles devem elaborar a questão problematizadora de seu projeto individual e fazer um esboço do que irão colocar no aplicativo, com a distribuição das telas. Os registros devem ser feitos no diário de campo.

- Realização da organização correta dos blocos na programação do aplicativo Teste.aia, tornando-o executável;
- Registros no diário de campo sobre o planejamento do projeto de aplicativo que irão desenvolver.

- Construir corretamente as telas de designer do aplicativo usando o programa MIT App Inventor, desenvolvendo o PC;
- Revisar conteúdos de Matemática dos Anos Finais do Ensino Fundamental. Estratégias: Desenvolvimento do projeto de construção de aplicativos dos alunos
	- Construção do aplicativo sobre conteúdos de Matemática dos Anos Finais do Ensino Fundamental usando o MIT App Inventor pelos alunos, iniciando com o designer das telas.

- Construção das telas de designer do aplicativo em desenvolvimento;
- Registros no diário de campo.

- Registrar seus conhecimentos sobre PC e construção de aplicativos, respondendo a um questionário;
- Construir um aplicativo, programando blocos para torná-lo executável.

- Os alunos deverão responder a um questionário de acompanhamento enviado em formulário Google (Formulário de [acompanhamento\)](https://drive.google.com/file/d/1IBxaxP_MwASsVIIndy6GwVe5wBi0Zj_e/view?usp=sharing) - tarefa opcional.
- Continuação da construção do aplicativo com o App Inventor pelas duplas de alunos, seguindo para a programação.

- Análise das respostas dos alunos em questionário de acompanhamento do projeto;
- Registros em diário de campo.

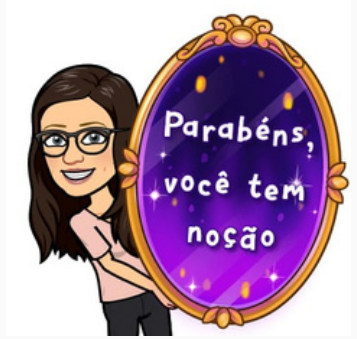

#### Avaliação:

#### 7º encontro (1 hora e 30 minutos)

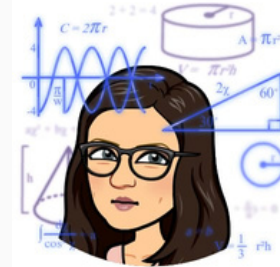

#### Resultados de aprendizagem:

#### Avaliação:

# 8º encontro (2 horas)

#### Resultados de aprendizagem:

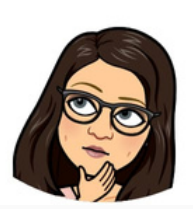

Estratégias: Atividades de feedback e desenvolvimento do projeto de construção de aplicativos dos alunos

- Construir o aplicativo sobre conteúdos matemáticos, programando corretamente os blocos, desenvolvendo o PC;
- Revisar conteúdos de Matemática dos Anos Finais do Ensino Fundamental para a construção do aplicativo;
- Desenvolver aspectos cognitivos e metacognitivos da aprendizagem, a partir da engenharia reversa do programa e das situações de erro, tentativa e acerto, que estão presentes na construção de um aplicativo.

Continuação da construção do aplicativo em duplas sobre conteúdos de Matemática, usando o MIT App Inventor. Ao final da aula, devem enviar para o professor os arquivos ".apk" e ".aia" do que já construíram até o momento.

- Análise, pelo professor, dos arquivos ".apk" e ".aia" do projeto dos alunos desenvolvido até o momento;
- Registros no diário de campo.

- Construir o aplicativo sobre conteúdos matemáticos, programando-o corretamente, desenvolvendo o PC;
- Revisar conteúdos de Matemática dos Anos Finais do Ensino Fundamental para a construção do aplicativo;
- Estruturar e organizar o pensamento, desenvolvendo o raciocínio lógico.

- Continuação da construção do aplicativo em duplas sobre conteúdos de Matemática dos Anos Finais, usando o App Inventor.
- Escrita no diário de campo.

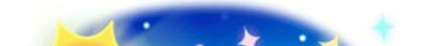

- Desenvolvimento do aplicativo;
- Registros no diário de campo.

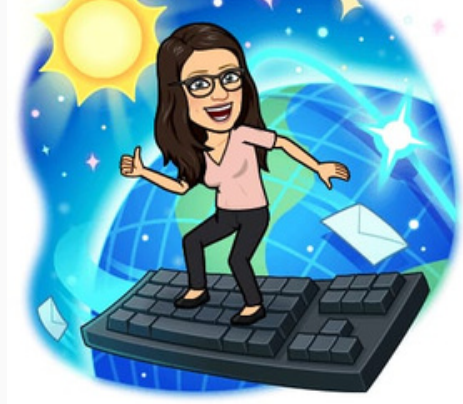

- Construir o aplicativo, programando corretamente os blocos, desenvolvendo o PC;
- Desenvolver aspectos cognitivos e metacognitivos da aprendizagem.

Continuação da construção dos aplicativos usando o MIT App Inventor. Ao final da aula, deverão enviar os arquivos ".apk" e ".aia" do que construíram para os colegas. Os arquivos poderão ser enviados pelo grupo de Whatsapp da turma para que os colegas possam baixá-los.

- Análise dos arquivos ".apk" e ".aia" do projeto dos alunos desenvolvido até o momento;
- Registros no diário de campo.

# 9º encontro (1 hora e 30 minutos)  $-\sqrt{\frac{1}{2}}$

#### Resultados de aprendizagem:

Estratégias: Pesquisas e desenvolvimento do projeto de construção de aplicativos

dos alunos

#### Avaliação:

#### 10º encontro (2 horas)

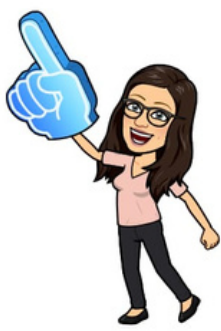

#### Resultados de aprendizagem:

#### Estratégias: Pesquisas e desenvolvimento do projeto de construção de aplicativos

#### dos alunos

#### Avaliação:

# 11º encontro (1 hora e 30 minutos)

#### Resultados de aprendizagem:

#### Estratégias: Desenvolvimento do projeto de construção de aplicativos dos alunos

- Analisar, identificar bugs ou outras incorreções e avaliar aplicativos de colegas, observando erros e sugerindo melhorias;
- Revisar conteúdos de Matemática dos Anos Finais do Ensino Fundamental;
- Desenvolver aspectos cognitivos e metacognitivos da aprendizagem;
- Executar melhorias nos aplicativos.

Os alunos deverão baixar todos os aplicativos construídos pelos colegas, que foram compartilhados na aula anterior. Todos os alunos deverão testar os aplicativos de todos os pares. Depois, farão uma avaliação por escrito dos mesmos, apontando falhas e sugerindo melhorias, que será entregue para cada par. As duplas farão a leitura das avaliações recebidas e executarão as melhorias nos aplicativos.

- Revisar, identificar bugs ou aspectos de *designer* a melhorar e corrigir os erros dos aplicativos construídos;
- Desenvolver aspectos cognitivos e metacognitivos da aprendizagem.
- Análise, pelos alunos, dos aplicativos construídos pelos outros pares, realizando uma avaliação escrita dos mesmos, apontando melhorias a serem feitas;
- Registros no diário de campo.

- 
- Conclusão da construção do aplicativo em duplas sobre conteúdos de Matemática, usando o MIT App Inventor, fazendo as correções apontadas pelos colegas. Ao final da aula, devem novamente compartilhar no grupo de Whatsapp da turma os arquivos ".apk" e ".aia" dos projetos prontos.

- Realização de correções de bugs e melhorias nos aplicativos, a partir das sugestões dos colegas;
- Registros no diário de campo.

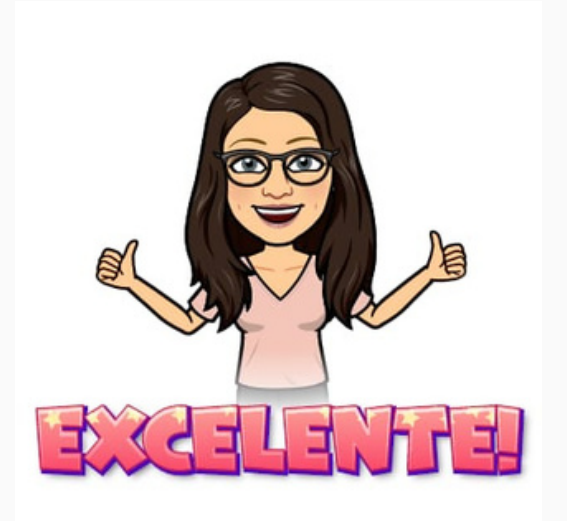

# 12º encontro (1 hora e 30 minutos)

#### Resultados de aprendizagem:

#### Estratégias: Avaliações e feedback

#### Avaliação:

### 13º encontro (1 hora e 30 minutos)

#### Resultados de aprendizagem:

Estratégias: Desenvolvimento do projeto de construção de aplicativos dos alunos

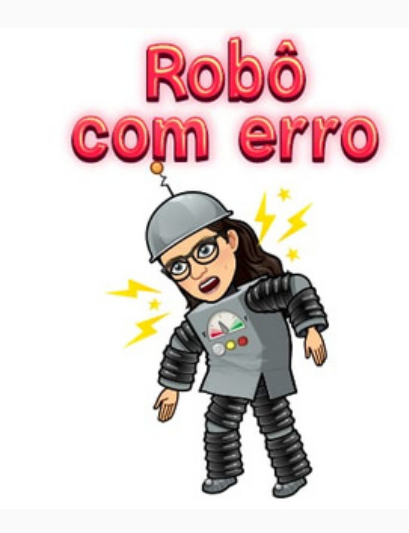

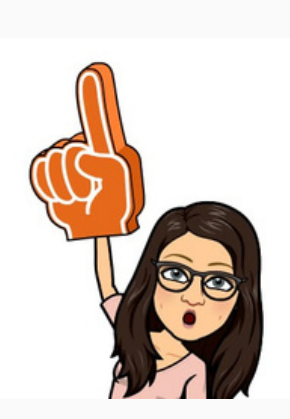

Realização de atividades utilizando a estratégia de aprendizagem ativa In-class Exercises, que consiste na criação de exercícios pelo professor sobre o tema abordado e resolvidos pelos alunos, que devem estar reunidos em pequenos grupos, conforme detalhado nos Recortes Teóricos deste material. Dessa forma, cada dupla deve se agrupar com outro par para realizarem juntos os exercícios elaborados pelo professor, envolvendo os diferentes conteúdos escolhidos pelos alunos para construírem seus aplicativos, trocando conhecimentos e utilizando os aplicativos. Sugere-se que todos os integrantes do grupo realizem os seus registros para serem entregues ao professor. É solicitado que os alunos realizem uma lista de 1 ou 2 exercícios por vez, que são intercaladas com breves explicações do professor, buscando dar apoio aos estudantes.

- Execução dos exercícios sobre conteúdos matemáticos dos Anos Finais do Ensino Fundamental, utilizando os aplicativos construídos pela turma;
- Registros em diário de campo.
- Revisar e aplicar conteúdos de Matemática dos Anos Finais do Ensino Fundamental;
- Utilizar os aplicativos construídos para resolver cálculos e problemas matemáticos.

- Verificar e autoavaliar a aprendizagem desenvolvida com o projeto;
- Avaliar o desempenho dos pares;
- Organizar uma exposição sobre o projeto dos aplicativos.

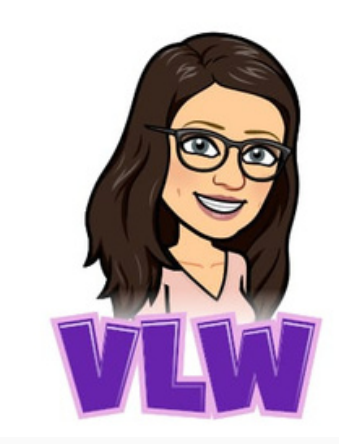

- Sugere-se a realização de uma autoavaliação e avaliação de conhecimentos pelos alunos, além de uma avaliação por pares, em que cada aluno avaliará o seu colega de dupla, considerando o seu empenho e colaboração na realização do projeto, que podem ser feitos por meio de formulário Google.
- Exemplos de formulários:
- 1) Autoavaliação e avaliação de [conhecimentos](https://drive.google.com/file/d/1-LmBS2skk5Z_KNRqnt7aUwmJO0X9Kqbt/view?usp=sharing)
- 2) [Avaliação](https://drive.google.com/file/d/1PDk0yaEq70om4vWbFFhWUjvm6AP6HuFw/view?usp=sharing) por pares
	- Após, pode-se fazer uma avaliação por escrito, por meio de nuvem de palavras, pela plataforma Mentimeter, em grande grupo sobre os aplicativos construídos e o projeto desenvolvido. Veja sugestões de questões, acessando o link: <https://www.menti.com/alre8n9m8866>.
	- Por fim, sugere-se organizar uma exposição dos aplicativos na escola.

- Autoavaliação e avaliação dos conhecimentos adquiridos pelos alunos sobre PC e programação de aplicativos, a partir de questionário;
- Avaliação do desempenho dos colegas durante a realização do projeto, em questionário;
- Avaliação, por meio de nuvens de palavras, do projeto realizado.

#### 14º encontro (2 horas)

#### Resultados de aprendizagem:

#### Estratégias: Revisão de conteúdos matemáticos com a utilização dos aplicativos

#### Avaliação:

#### 15º encontro (1 hora e 30 minutos)

#### Resultados de aprendizagem:

#### Estratégias: Feedback e avaliações

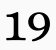

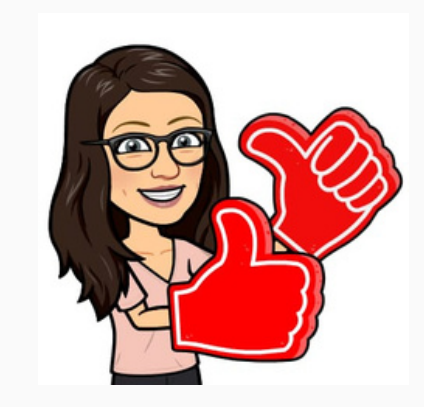

- Apresentar e compartilhar os aplicativos construídos;
- Verbalizar e divulgar os conhecimentos adquiridos com o projeto, explicando sobre o seu desenvolvimento;
- Avaliar os aplicativos construídos pelos colegas.

- Exposição e apresentação dos projetos sobre PC e construção de aplicativos da turma em algum espaço da escola, para as demais turmas e comunidade escolar em geral. Sugere-se apresentar para cada turma separadamente, visando maior aproveitamento das explicações. Primeiramente, apresenta-se o projeto desenvolvido, de forma breve, utilizando, se possível, o projetor de multimídia, mostrando o site do MIT App Inventor e explicando sobre o PC.
- Em seguida, as turmas e outros visitantes serão convidados a observarem a feira expositiva, em que serão apresentados os projetos e aplicativos de cada dupla de alunos, organizados em espaços individualizados. Os aplicativos poderão ser disponibilizados para as demais turmas da escola, que poderão baixá-los nos seus smartphones.
- Após a exposição, pode-se solicitar que cada dupla avalie novamente os aplicativos finalizados dos colegas, por [formulário](https://drive.google.com/file/d/1U6NZT0UN0zRgZsneX6A5uTnKsxsZRa_D/view?usp=sharing) Google.

- Apresentação dos aplicativos construídos, expressando verbalmente os aprendizados adquiridos com o desenvolvimento do projeto;
- Avaliação, por meio de formulário, dos aplicativos finalizados dos colegas.

#### 16º encontro (2 horas)

#### Resultados de aprendizagem:

Estratégias: Compartilhamento dos resultados do projeto com outras pessoas, com a apresentação do produto desenvolvido; avaliação e feedback

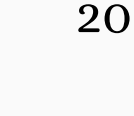

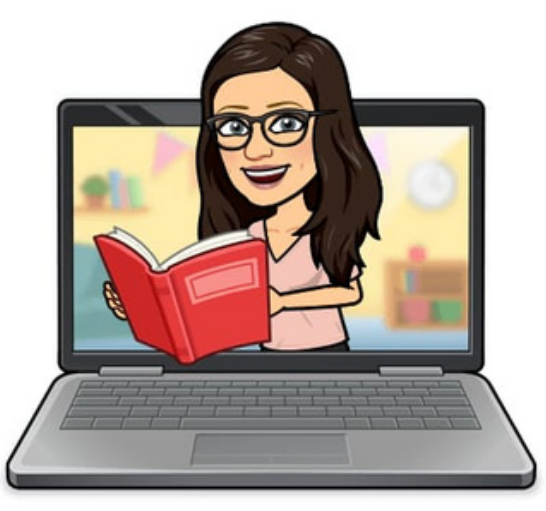

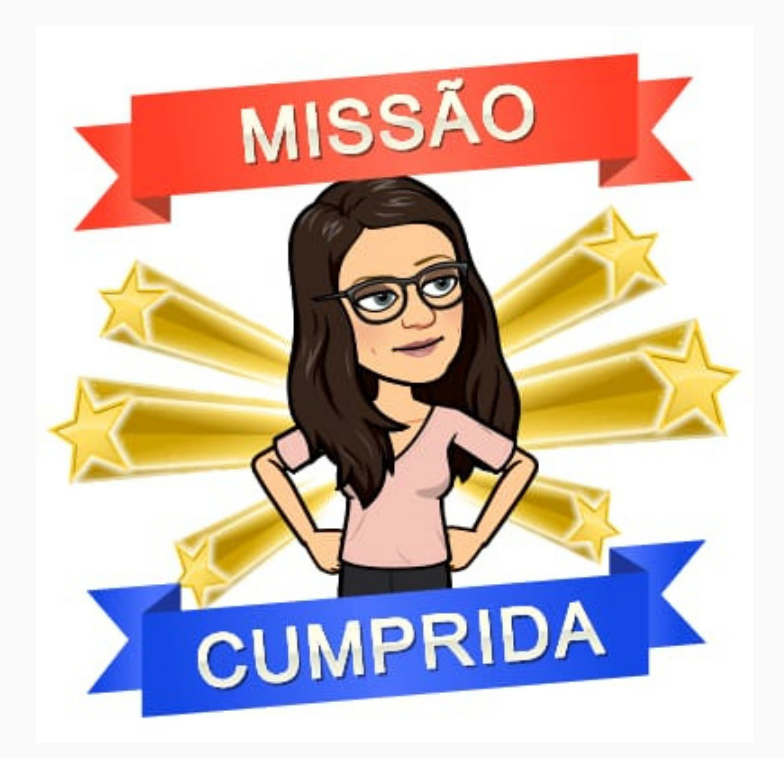

#### <span id="page-20-0"></span>4 SUGESTÕES DE APLICATIVOS CONSTRUÍDOS POR ALUNOS DO ENSINO FUNDAMENTAL

Apresenta-se a seguir, os produtos resultantes de uma intervenção pedagógica, com base na proposta didática sugerida neste material, realizada com alunos do 9º ano do Ensino Fundamental, numa escola pública estadual, mediante a construção de aplicativos com o MIT App Inventor. Ressalta-se que os aplicativos não são perfeitos, pois foram construídos por alunos iniciantes em programação e foi o que eles conseguiram produzir no tempo disponível. Os aplicativos poderão ser utilizados para a realização de cálculos nas aulas de Matemática, como modelo ou para a remixagem.

Inicialmente, constam a seguir os nomes dos aplicativos e os objetos de conhecimento envolvidos:

1) Calculadora: Adição, subtração, multiplicação e divisão de números inteiros e racionais.

2) Jogo Perímetros: Perímetro de polígonos.

3) Cálculo de perímetro: Perímetro de polígonos.

[Calculadora.aia](https://drive.google.com/file/d/1aER3yuqLXO5SXaFOa-zTRnMkszQxPvyV/view?usp=sharing) [Calculadora.apk](https://drive.google.com/file/d/1NZPigyLj6WeKawhmf_qfBhlviOKaIgk3/view?usp=sharing) Jogo [Perímetros.aia](https://drive.google.com/file/d/1xvwNcOViHAKicfdk1A5c0IqIu8nrbzq-/view?usp=sharing) Jogo [Perímetros.apk](https://drive.google.com/file/d/1qV2DZExWzILxi1xhLV8JthO2XdirY5sk/view?usp=sharing) Cálculo de [perímetro.aia](https://drive.google.com/file/d/17f_sgaYQB7slNzoMY-WgALjfdpyKY-NT/view?usp=sharing) cálculo de [perímetro.apk](https://drive.google.com/file/d/1J71F9C4Q2wiqVEddJL5bCjsyzIsVYMOu/view?usp=sharing) [Comprimento](https://drive.google.com/file/d/1njABZVT00uI3RllK6Cvx99PfQmkq8LvT/view?usp=sharing) e área do círculo.aia Comprimento e área do círculo.apk [Equações](https://drive.google.com/file/d/1eWcN7RqgY46PFHu4aAIZ-AfM__zAzDxB/view?usp=sharing) de 1º grau.aia [Equações](https://drive.google.com/file/d/1VE3LPAvjPbMdU6ukQeUOS_sWdmdBdVmd/view?usp=sharing) de 1º grau.apk Expressões [algébricas.aia](https://drive.google.com/file/d/1HWRyo-Oq89a2KCnlFlcmjkF7rdLG3vy0/view?usp=sharing) Expressões [algébricas.apk](https://drive.google.com/file/d/1lFBmnNdqaetYWq0XN0sJY3fdKF8w5Xgk/view?usp=sharing) Índice de massa [corporal.aia](https://drive.google.com/file/d/1AUv_YDrt6a5-s--oUmfsRvDtffBjneMy/view?usp=sharing) Índice de massa [corporal.apk](https://drive.google.com/file/d/17tBNfSDt-RfUU7knbL9NGbaIH0IVVAFl/view?usp=sharing) Juros [simples.aia](https://drive.google.com/file/d/1DTwSV9QncVxgl2ehorbYoAwMuy5QyF8f/view?usp=sharing) Juros [simples.apk](https://drive.google.com/file/d/1IMu6-LiWycbFSR7MLxOEvJU69IRflfcg/view?usp=sharing) Notação [científica.aia](https://drive.google.com/file/d/18i3OJlNdL8loX_SMWokAoMgadrzhJDKE/view?usp=sharing) Notação [científica.apk](https://drive.google.com/file/d/14OYouDFXBB6J4nQoeP32whwuxv41J7Xx/view?usp=sharing) Raiz [quadrada.aia](https://drive.google.com/file/d/1DeXeUVc9AlVanRVc2LgzEeYwJMleUsKt/view?usp=sharing) eta arrantzen batean artean arratza zuen batean artean arratzen batean arratzen arratzen arr Soma dos ângulos internos e [externos.aia](https://drive.google.com/file/d/1LXCxnynOvfx60D7ecPzL7EHHh2qscaiG/view?usp=sharing) Soma dos ângulos internos e [externos.apk](https://drive.google.com/file/d/1yMNapKHEYQhULuVmIm4e1M08pOb_opWD/view?usp=sharing)

Jogo da memória sobre [porcentagem.aia](https://drive.google.com/file/d/1xvwNcOViHAKicfdk1A5c0IqIu8nrbzq-/view?usp=sharing) Jogo da memória sobre [porcentagem.apk](https://drive.google.com/file/d/1qV2DZExWzILxi1xhLV8JthO2XdirY5sk/view?usp=sharing)

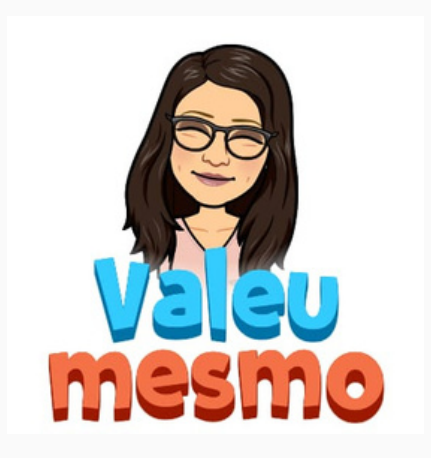

4) Comprimento e área do círculo: Área do círculo e comprimento de sua circunferência.

5) Equações de 1º grau: Equações polinomiais do 1º grau.

6) Expressões algébricas: Valor numérico de expressões algébricas.

7) Índice de massa corporal: Valor numérico de expressões algébricas.

8) Jogo da memória sobre porcentagem: Porcentagem.

9) Juros simples: Cálculo de juros simples.

10) Notação científica: Escrita de números na forma de notação científica.

11) Raiz quadrada: Cálculo de raiz quadrada.

12) Soma dos ângulos internos e externos: Soma dos ângulos internos e externos de um polígono.

São disponibilizados abaixo os arquivos ".aia" e ".apk" dos aplicativos mencionados. O formato ".aia" permite a edição do aplicativo, fazendo o seu download no computador; já o ".apk" é o arquivo executável, ou seja, o aplicativo que pode ser baixado no dispositivo móvel.

#### Arquivos ".aia": Arquivos ".apk":

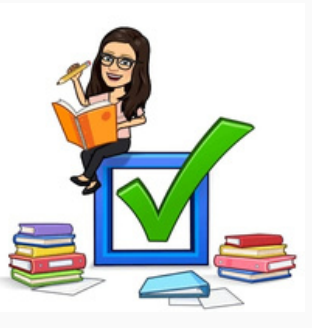

utilizar a proposta didática como metodologia para revisão dos conteúdos abordados, no final do ano, estabelecendo que os aplicativos construídos contemplem tais conteúdos;

- usar a proposta como metodologia para revisão de unidades temáticas, no final de sua abordagem;
- aproveitar e explorar os aplicativos disponibilizados neste Produto Educacional individualmente, para o estudo de cada um dos conteúdos abordados nos mesmos.

#### <span id="page-21-0"></span>5 CONSIDERAÇÕES FINAIS

Diversos estudos apontam que a construção de aplicativos possibilita aos alunos o contato com a linguagem de programação, proporcionando o desenvolvimento de habilidades do PC. Ademais, pode contribuir para a revisão, aplicação e aprendizagem dos objetos de conhecimento dos diferentes componentes curriculares, como é o caso da Matemática nesta proposta didática.

Acredita-se que os professores e a educação escolar precisam se adequar ao avanço tecnológico do mundo atual, incluindo as ferramentas digitais na sala de aula, abordando e promovendo o desenvolvimento do PC e inserindo atividades de programação, buscando auxiliar os estudantes a desenvolveremse integralmente e a não serem meros consumidores, mas também desenvolvedores de tecnologias.

Com este Produto Educacional, espera-se divulgar e disseminar informações sobre a importância do trabalho com a programação e o desenvolvimento do PC para o meio docente, incentivando e motivando outros professores a inserirem as novas tecnologias e o desenvolvimento do PC na sala de aula.

#### Prezado(a) professor(a)!

Destaca-se que o Guia Didático apresentado é totalmente adaptável, podendo ser utilizado com estudantes de 6º a 9º ano do Ensino Fundamental. Também se entende que a sua implementação, com a aplicação de 16 encontros, pode ser complicada para muitos professores. Nesse sentido, ressalta-se a importância da adaptação conforme a sua realidade e sugere-se algumas possibilidades, tais como:

As autoras agradecem a sua atenção na leitura deste Produto Educacional e esperam que este guia seja útil, servindo de inspiração para os professores que desejam inserir o PC em suas aulas.

As professoras Deise Guder e Carine Geltrudes Webber colocam-se à disposição para eventuais esclarecimentos!

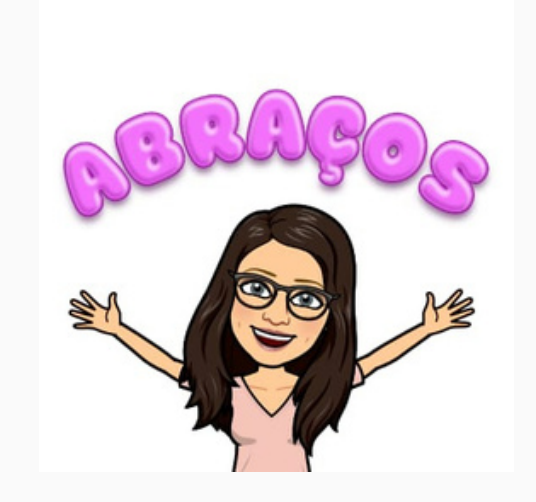

#### REFERÊNCIAS

<span id="page-22-0"></span>ALMEIDA, Maria Elizabeth Bianconcini de; VALENTE, José Armando. Tecnologias e currículo: trajetórias convergentes ou divergentes? São Paulo: Paulus, 2011.

BACICH, Lilian.; HOLANDA, Leandro (org.). STEAM em sala de aula: a aprendizagem baseada em projetos integrando conhecimentos na educação básica. Porto Alegre: Penso, 2020.

BACICH, Lilian; MORAN, José. Metodologias ativas para uma educação inovadora. Porto Alegre: Penso, 2018.

BBC LEARNING. (2015) What is computational thinking? Disponível em: http://www.bbc.co.uk/education/guides/zp92mp3/revision. Acesso em 11 fev. 2023.

BENDER, Willian N. Aprendizagem baseada em projetos: educação diferenciada para o século XXI. Trad. Fernando de Siqueira Rodrigues. Porto Alegre: Penso, 2014.

BIE – Buck Institute for Education. Seven Essential Project Design Elements. Disponível em: https://www.pblworks.org/what-is-pbl/gold-standard-projectdesign. Acesso em 10 fev. 2023.

\_\_\_\_. What is Project Based Learning (PBL)? Disponível em: https://www.bie.org/about/what\_pbl. Acesso em: 10 fev. 2023.

BRACKMANN, Christian Puhlmann… [et al.]. Panorama global da adoção do pensamento computacional. In: RAABE, André; ZORZO, Avelino F.; BLIKSTEIN, Paulo. (orgs.). Computação na educação básica: fundamentos e experiências. Porto Alegre: Penso, 2020. p. 31-48.

BRASIL. Base Nacional Comum Curricular. Brasília, DF: Ministério da Educação, 2018.

BRENNAN, Karen; RESNICK, Mitchel. Imagining, Creating, Playing, Sharing, Reflecting: How Online Community Supports Young People as Designers of Interactive Media. In: MOUZA, Chrystalla; LAVIGNE, Nancy C. (ed.). Emerging Technologies for the Classroom: A Learning Sciences Perspective. New York: Springer, 2013. E-book em pdf.

BRENNAN, K.; RESNICK, M. New frameworks for studying and assessing the development of computational thinking. 2012. In: Proceedings of the 2012 annual meeting of the American Educational Research Association. Vancouver, Canadá: AERA, 2012.

CIEB - Centro de Inovação para a Educação Brasileira. Currículo de Referência em Tecnologia e Educação. Disponível em: http://curriculo.cieb.net.br/. Acesso em: 21 fev. 2023.

\_\_\_\_. Disponível em: https://cieb.net.br/. Acesso em: 21 fev. 2023.

COSTA, Yanko Yanes Keller da. Aprendizagem baseada em projetos. Curitiba: Contentus, 2020.

ELMÔR FILHO, Gabriel… [et al.]. Uma nova sala de aula é possível: aprendizagem ativa na educação em engenharia. Rio de Janeiro: LTC, 2019.

MENDES, M. H….[et. al]. Conectando a aprendizagem baseada em projetos com a experiência do aluno: uma análise do PBL à luz de Dewey. Aracaju: Interfaces Científicas - Educação, 2020.

MIT App Inventor. Disponível em: https://appinventor.mit.edu. Acesso em: 21 fev. 2023.

MORAN, José Manuel. A educação que desejamos: Novos desafios e como chegar lá. Campinas, SP: Papirus, 2013.

MOREIRA, Marco Antônio. O ensino de STEM (Ciência, Tecnologia, Engenharia e Matemática) no século XXI. Revista Brasileira de Ensino de Ciência e Tecnologia, Ponta Grossa, v. 11, n. 2, p. 224-233, mai./ago. 2018. Disponível em: https://www.researchgate.net/publication/336136147\_O\_ensino\_de\_STEM\_Ciencia \_Tecnologia\_Engenharia\_e\_Matematica\_no\_seculo\_XXI. Acesso em: 21 fev. 2023.

PAPERT, Seymour. A Máquina das Crianças: Repensando a Escola na Era da Informática. Trad. Sandra Costa. Porto Alegre: Artes Médicas, 1994.

\_\_\_\_. Logo: Computadores e educação. Trad. José Armando Valente, Beatriz Bitelman e Afira Vianna Ripper. São Paulo, Brasiliense: 1985.

SBC. Ensino de Computação na Educação Básica. Sociedade Brasileira de Computação. Disponível em: https://www.sbc.org.br/educacao/diretrizes-paraensino-de-computacao-na-educacao-basica. Acesso em: 21 fev. 2023.

\_\_\_\_. Manifesto da SBC pela Inserção de Computação na Educação Básica. Sociedade Brasileira de Computação. Disponível em: https://www.sbc.org.br/noticias/10-slideshow-noticias/2079-manifesto-da-sbc-pelainsercao-de-computacao-na-educacao-basica. Acesso em: 21 fev. 2023.

\_\_\_\_. Nota Técnica da Sociedade Brasileira de Computação sobre a BNCC-EF e a BNCC-EM. Sociedade Brasileira de Computação. Disponível em: https://www.sbc.org.br/institucional-3/cartas-abertas/send/93-cartas-abertas/1197 nota-tecnica-sobre-a-bncc-ensino-medio-e-fundamental. Acesso em: 21 fev. 2023.

VALENTE, José Armando; FREIRE, Fernanda Maria Pereira; ARANTES, Flávia Linhalis. (orgs.). Tecnologia e Educação: passado, presente e o que está por vir. Campinas: NIED, 2018.

VALENTE, J. A. Integração do Pensamento Computacional no Currículo da Educação Básica: Diferentes Estratégias Usadas e Questões de Formação de Professores e Avaliação do Aluno. Revista e-Curriculum, v. 14, n. 3, 2016.

\_\_\_\_. O Professor no Ambiente Logo: formação e atuação. Campinas: Gráfica da UNICAMP, 1996.

WING, J. M. Computational thinking. Communications of the ACM, v. 49, n. 3, p. 33- 35, 2006. Disponível em: https://www.researchgate.net/publication/220420371\_Computational\_thinking. Acesso em: 21 fev. 2023.

ZABALA, Antoni. A prática educativa: como ensinar. Trad. Ernani F. da F. Rosa. Porto Alegre: Artes Médicas, 1998.

# SOBRE AS AUTORAS

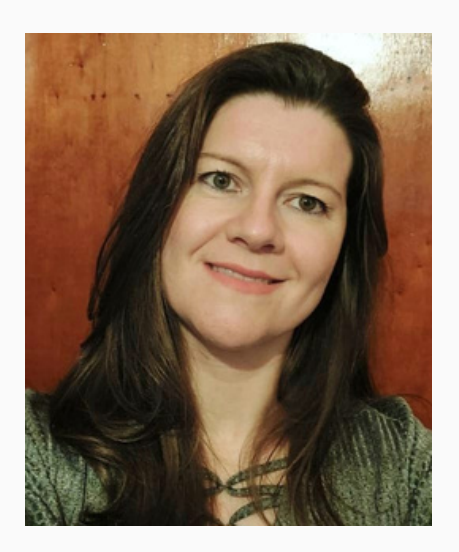

DEISE GUDER

Graduação em Licenciatura em Matemática (Unisinos) Pós-graduação lato sensu em Matemática, Mídias Digitais e Didática (UFRGS)

Mestrado em Ensino de Ciências e Matemática (UCS) Professora de Matemática da rede pública municipal e estadual

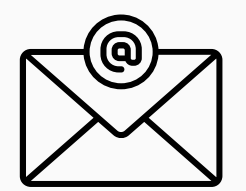

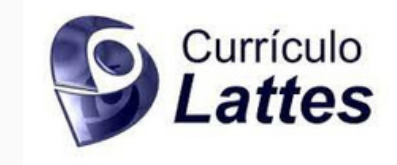

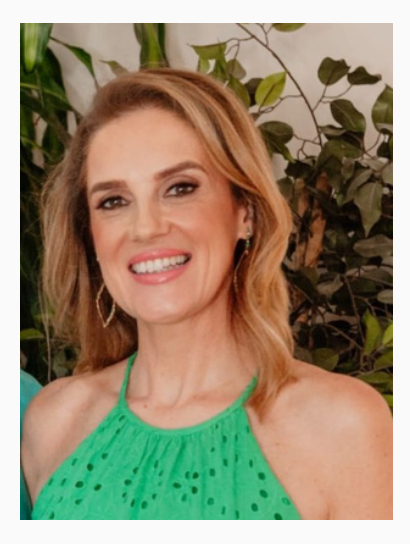

CARINE GELTRUDES WEBBER

Bacharelado em Ciência da Computação (UCS) Mestrado em Ciência da Computação (UFRGS) Doutorado em Ciência da Computação (Universite de Grenoble I Joseph Fourier - UJF) Professora Titular na Área de Conhecimento de Exatas e Engenharias da UCS

Integrante do Programa de Pós-graduação em Ensino de Ciências e Matemática da UCS

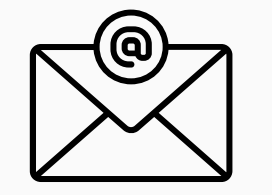

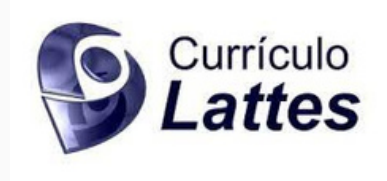

Caxias do Sul, RS

2023